# Dell Inspiron 14R Εγχειρίδιο κατόχου

Μοντέλο υπολογιστή: Inspiron 5420/7420 Μοντέλο κανονιστικών διατάξεων: P33G Τύπος κανονιστικών διατάξεων: P33G001

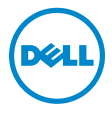

# Σημείωση, προσοχή και προειδοποίηση

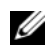

ΣΗΜΕΙΩΣΗ: Η ΣΗΜΕΙΩΣΗ υποδεικνύει σημαντικές πληροφορίες που σας βοηθούν να χρησιμοποιείτε καλύτερα τον υπολογιστή σας.

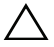

ΠΡΟΣΟΧΗ: H ΠΡΟΣΟΧΗ υποδεικνύει ότι υπάρχει το ενδεχόμενο να προκληθεί ζημιά στο υλικό ή απώλεια δεδομένων αν δεν ακολουθήσετε τις οδηγίες.

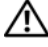

ΠΡΟΕΙΔΟΠΟΙΗΣΗ: Η ΠΡΟΕΙΔΟΠΟΙΗΣΗ υποδεικνύει ότι υπάρχει το ενδεχόμενο να προκληθεί υλική ζημιά, τραυματισμός ή θάνατος.

Οι πληροφορίες αυτού του εγγράφου μπορεί να αλλάξουν χωρίς προειδοποίηση. © 2012 Dell Inc. Με επιφύλαξη όλων των δικαιωμάτων.

Απαγορεύεται αυστηρά η αναπαραγωγή των υλικών με οποιονδήποτε τρόπο, αν δεν υπάρχει σχετική γραπτή άδεια της Dell Inc.

Εμπορικά σήματα που χρησιμοποιούνται στο κείμενο: η ονομασία Dell™, το λογότυπο DELL και η ονομασία Inspiron™ είναι εμπορικά σήματα της Dell Inc. Οι ονομασίες Microsoft®, Windows® και το λογότυπο στο κουμπί έναρξης των Windows (ε) είναι ή εμπορικά σήματα ή σήματα κατατεθέντα της Microsoft Corporation στις ΗΠΑ και/ή άλλες χώρες. Η ονομασία Bluetooth® είναι σήμα κατατεθέν που ανήκει στην Bluetooth SIG, Inc. και χρησιμοποιείται από την Dell με ειδική άδεια.

Άλλα εµπορικά σήµατα και εµπορικές ονοµασίες µπορεί να χρησιµοποιούνται στο παρόν έγγραφο αναφερόµενα είτε στους κατόχους των σηµάτων και των ονοµάτων είτε στα προϊόντα τους. Η Dell Inc. παραιτείται από κάθε δικαίωμα σε εμπορικά σήματα και εμπορικές ονομασίες τρίτων.

2012 - 04 Αναθ. A00

# Περιεχόμενα

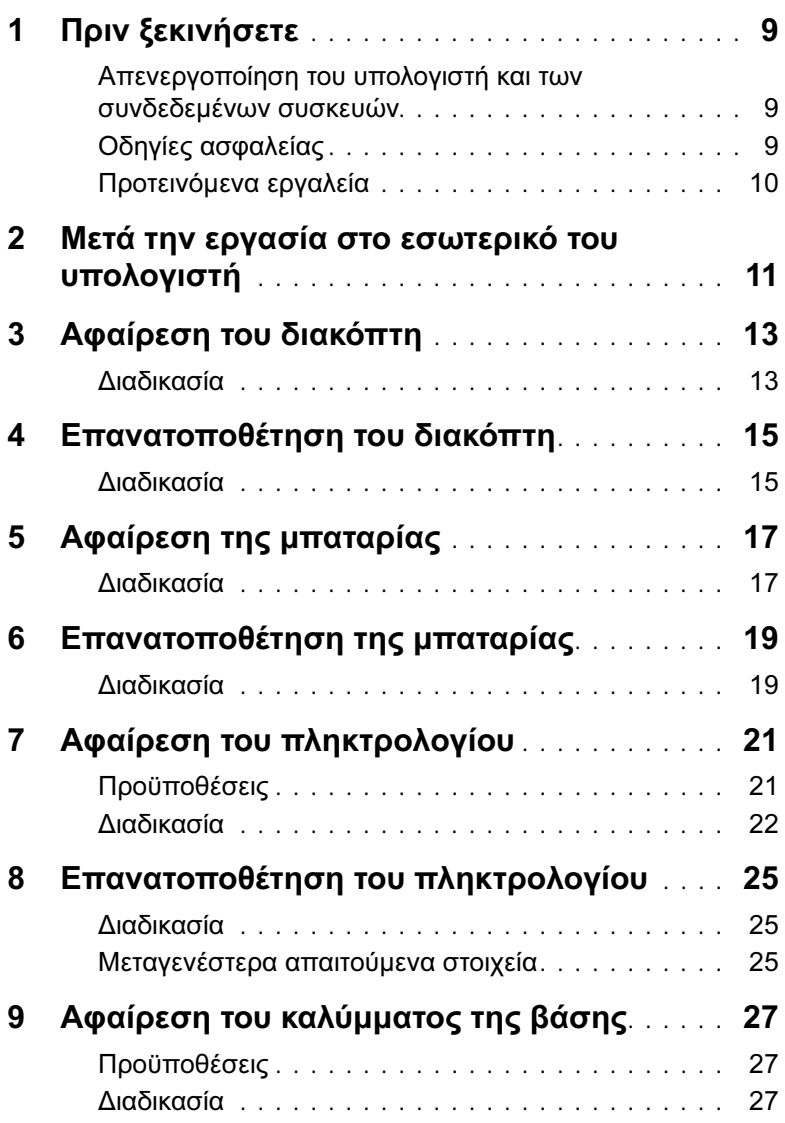

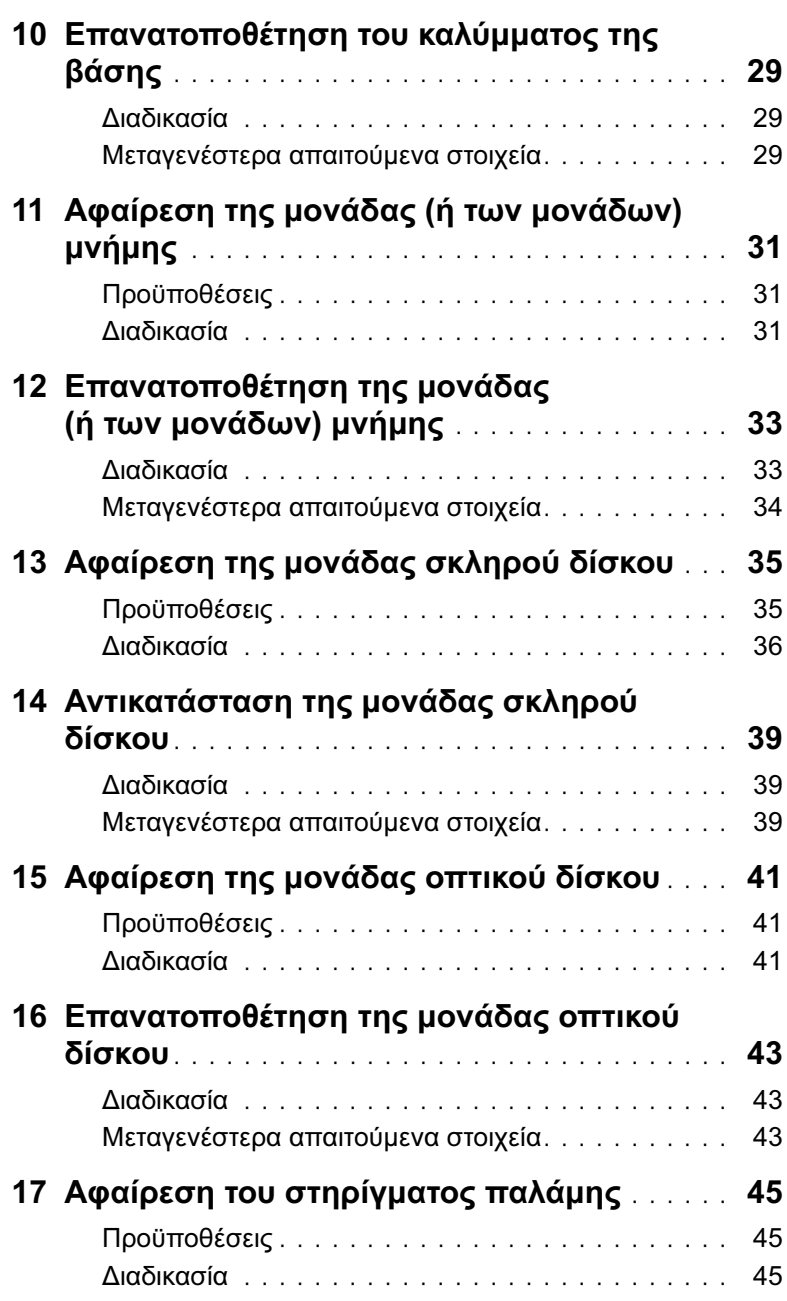

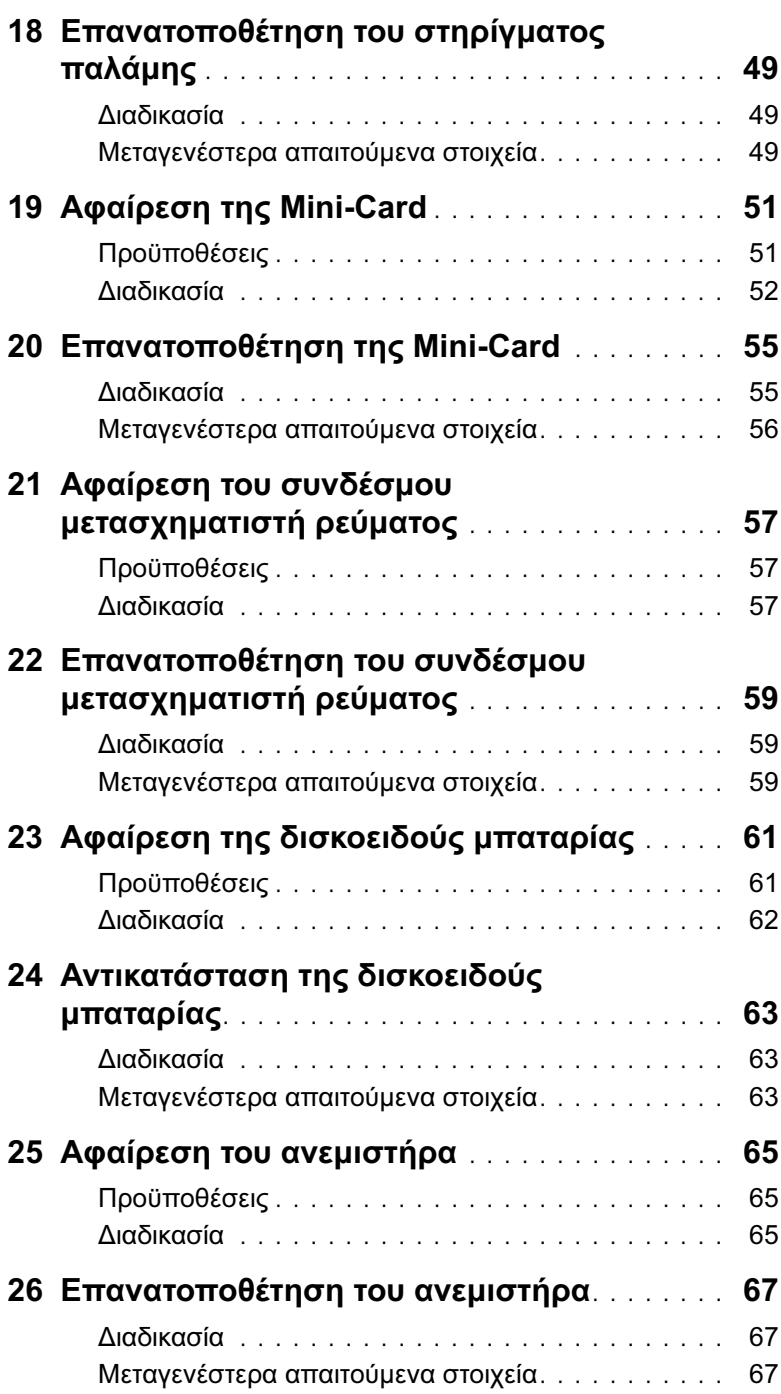

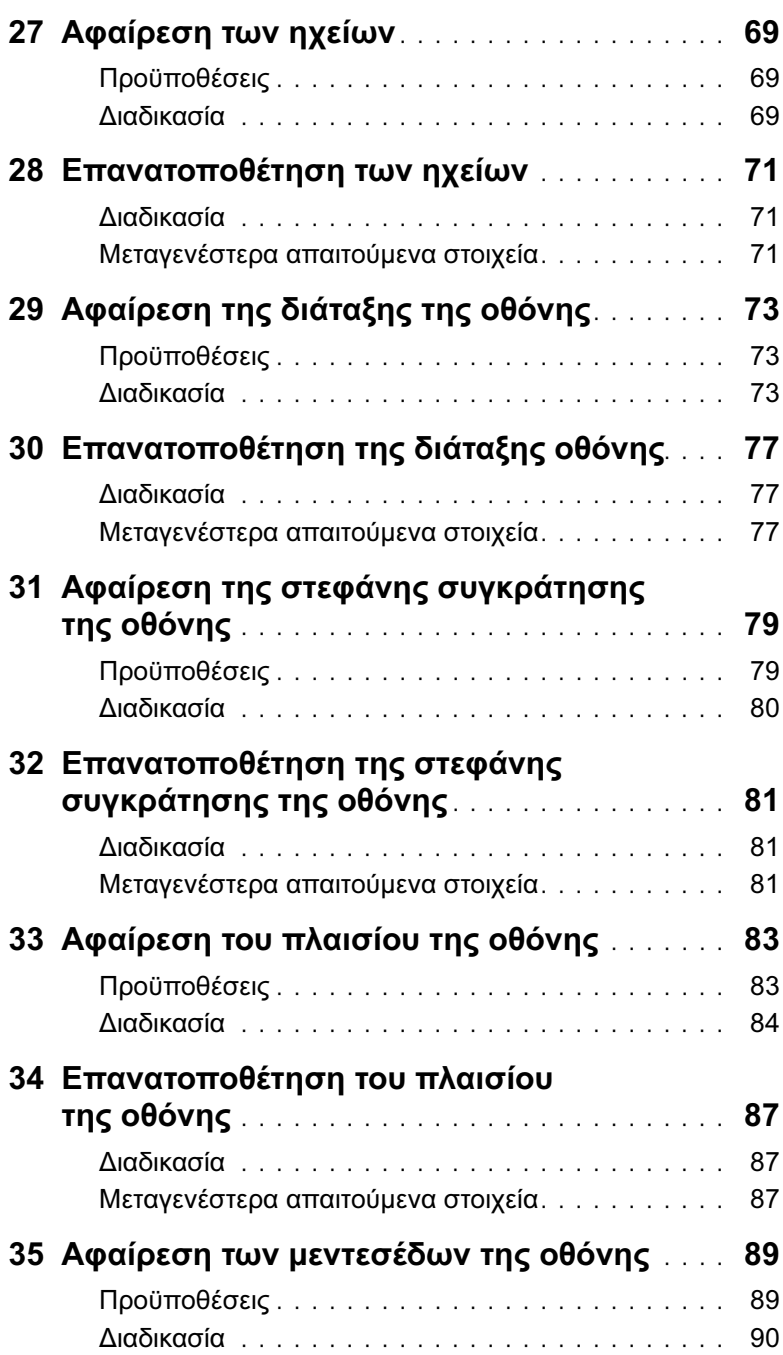

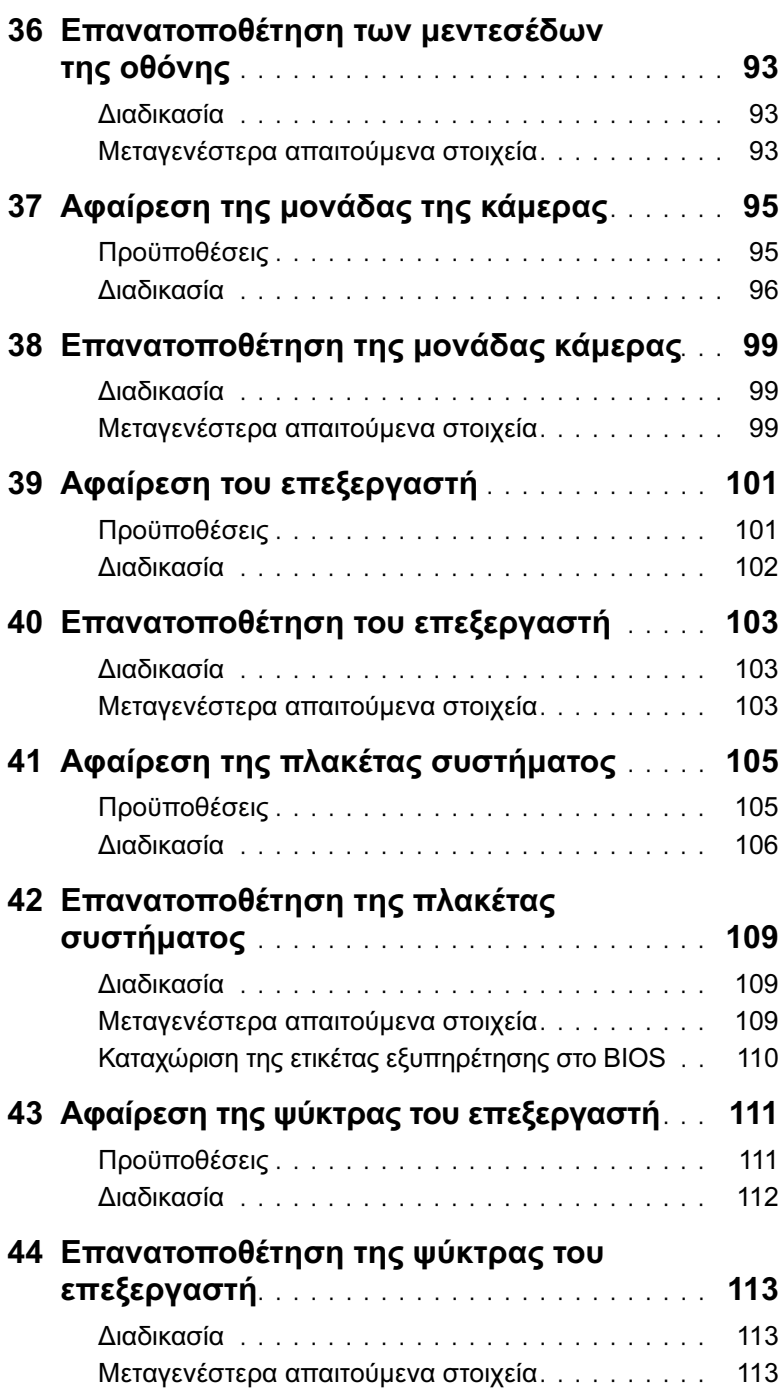

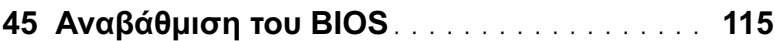

# <span id="page-8-3"></span><span id="page-8-0"></span>1 Πριν ξεκινήσετε

#### <span id="page-8-1"></span>Απενεργοποίηση του υπολογιστή και των συνδεδεμένων συσκευών

ΠΡΟΣΟΧΗ: Για να μη χαθούν δεδομένα, αποθηκεύστε και κλείστε όλα τα ανοιχτά αρχεία και τερματίστε όλα τα ανοιχτά προγράμματα προτού σβήσετε τον υπολογιστή σας.

- 1 Αποθηκεύστε και κλείστε όλα τα ανοιχτά αρχεία και τερματίστε όλα τα ανοιχτά προγράμματα.
- 2 Κάντε κλικ στο Start (Έναρξη) **(7)** και στη συνέχεια στο Shut Down (Τερματισμός λειτουργίας).

Τα Microsoft Windows τερματίζονται και ο υπολογιστής σβήνει.

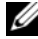

 $\mathscr U$  ÓÇÌÅÉÙÓÇ: Αν χρησιμοποιείτε διαφορετικό λειτουργικό σύστημα, ανατρέξτε στην τεκμηρίωση του λειτουργικού σας συστήματος για τις οδηγίες τερματισμού λειτουργίας.

- 3 Αποσυνδέστε τον υπολογιστή σας και όλες τις προσαρτημένες συσκευές από τις ηλεκτρικές τους πρίζες.
- 4 Αποσυνδέστε όλα τα καλώδια τηλεφώνου, τα καλώδια δικτύου και τις προσαρτημένες συσκευές από τον υπολογιστή σας.
- 5 Πατήστε και κρατήστε πατημένο το κουμπί λειτουργίας για 5 δευτερόλεπτα, ενώ ο υπολογιστής είναι αποσυνδεδεμένος, για γείωση της πλακέτας συστήματος.

#### <span id="page-8-2"></span>Οδηγίες ασφαλείας

Οι ακόλουθες οδηγίες ασφαλείας σκοπό έχουν να συμβάλλουν στην προστασία του υπολογιστή από ενδεχόμενους κινδύνους και στην προσωπική σας ασφάλεια.

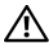

ΠΡΟΕΙΔΟΠΟΙΗΣΗ: Πριν από κάθε εργασία στο εσωτερικό του υπολογιστή σας, διαβάζετε τις οδηγίες για την ασφάλεια που εστάλησαν μαζί με τον υπολογιστή σας. Για πρόσθετες πληροφορίες σχετικά με τις άριστες πρακτικές σε θέματα ασφάλειας, ανατρέξτε στην αρχική σελίδα του ιστοτόπου για τη συμμόρφωση προς τις κανονιστικές διατάξεις στην ιστοσελίδα www.dell.com/ regulatory\_compliance.

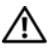

ΠΡΟΕΙΔΟΠΟΙΗΣΗ: Αποσυνδέετε όλες τις πηγές τροφοδοσίας πριν ανοίξετε το κάλυμμα ή πλαίσια του υπολογιστή. Όταν ολοκληρώσετε την εργασία σας στο εσωτερικό του υπολογιστή, επανατοποθετήστε όλα τα καλύμματα, τα πλαίσια και τις βίδες πριν τη σύνδεση με την πηγή τροφοδοσίας.

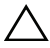

ΠΡΟΣΟΧΗ: Για να μην προκληθεί βλάβη του υπολογιστή, βεβαιωθείτε ότι η επιφάνεια εργασίας είναι επίπεδη και καθαρή.

ΠΡΟΣΟΧΗ: Για να μην προκληθεί βλάβη των εξαρτημάτων και των καρτών, κρατάτε τα από τα άκρα τους και μην αγγίζετε ακίδες και επαφές.

ΠΡΟΣΟΧΗ: Μόνο εξουσιοδοτημένος τεχνικός συντήρησης επιτρέπεται να αφαιρέσει το κάλυμμα του υπολογιστή και να έχει πρόσβαση σε εξαρτήματα στο εσωτερικό του. Ανατρέξτε στις οδηγίες ασφαλείας για ολοκληρωμένες πληροφορίες σχετικά με τις προφυλάξεις ασφαλείας, την εργασία στο εσωτερικό του υπολογιστή σας και την προστασία έναντι ηλεκτροστατικής εκκένωσης.

ΠΡΟΣΟΧΗ: Πριν αγγίξετε οτιδήποτε μέσα στον υπολογιστή, γειωθείτε αγγίζοντας μια άβαφη μεταλλική επιφάνεια επάνω στο πλαίσιο, όπως το μέταλλο στο πίσω μέρος του υπολογιστή. Την ώρα που εργάζεστε, φροντίστε να αγγίζετε κατά διαστήματα μια άβαφη μεταλλική επιφάνεια ώστε να φεύγει ο στατικός ηλεκτρισμός που μπορεί να προκαλέσει βλάβη στα εσωτερικά εξαρτήματα.

ΠΡΟΣΟΧΗ: Όταν αποσυνδέετε ένα καλώδιο, τραβήξτε τον σύνδεσμο ή τη γλωττίδα του και όχι αυτό καθαυτό το καλώδιο. Ορισμένα καλώδια έχουν συνδέσμους με γλωττίδες ασφάλισης ή πεταλούδες, που πρέπει να αποδεσμεύσετε πριν αποσυνδέσετε το καλώδιο. Όταν αποσυνδέετε καλώδια, διατηρήστε τα ευθυγραμμισμένα για να μην κάμψετε τις ακίδες των συνδέσμων. Όταν συνδέετε καλώδια, βεβαιωθείτε ότι οι σύνδεσμοι και οι θύρες είναι προσανατολισμένες και ευθυγραμμισμένες σωστά.

ΠΡΟΣΟΧΗ: Για να αποσυνδέσετε ένα καλώδιο δικτύου, βγάλτε πρώτα το βύσμα του από τον υπολογιστή σας και, στη συνέχεια, βγάλτε το άλλο βύσμα του από τη συσκευή δικτύου.

ΠΡΟΣΟΧΗ: Πιέστε και αφαιρέστε την τυχόν τοποθετημένη κάρτα από τη συσκευή ανάγνωσης καρτών μέσων 8-σε-1.

#### <span id="page-9-0"></span>Προτεινόμενα εργαλεία

Για τις διαδικασίες που αναφέρει αυτό το έγγραφο μπορεί να απαιτούνται τα εξής εργαλεία:

- Σταυροκατσάβιδο
- Πλαστική σφήνα
- Μικρό κατσαβίδι με επίπεδη μύτη

# <span id="page-10-1"></span><span id="page-10-0"></span>2 Μετά την εργασία στο εσωτερικό του υπολογιστή

Αφού ολοκληρώσετε τις διαδικασίες επανατοποθέτησης, βεβαιωθείτε για τα εξής:

- Επανατοποθετήστε όλες τις βίδες και βεβαιωθείτε ότι δεν έχουν μείνει σκόρπιες βίδες στο εσωτερικό του υπολογιστή σας
- Συνδέστε τυχόν εξωτερικές συσκευές, καλώδια, κάρτες και άλλα εξαρτήματα που αφαιρέσατε πριν την εργασία στον υπολογιστή σας
- Συνδέστε τον υπολογιστή σας και όλες τις προσαρτημένες συσκευές στις ηλεκτρικές τους πρίζες.

ΠΡΟΣΟΧΗ: Προτού θέσετε τον υπολογιστή σε λειτουργία, επανατοποθετήστε όλες τις βίδες και βεβαιωθείτε ότι δεν έχουν μείνει σκόρπιες βίδες στο εσωτερικό του. Διαφορετικά ενδέχεται να προκληθεί βλάβη στον υπολογιστή σας.

#### 12 | Μετά την εργασία στο εσωτερικό του υπολογιστή

# <span id="page-12-0"></span>3 Αφαίρεση του διακόπτη

ΠΡΟΕΙΔΟΠΟΙΗΣΗ: Πριν από κάθε εργασία στο εσωτερικό του υπολογιστή σας, διαβάστε τις οδηγίες για την ασφάλεια που εστάλησαν μαζί με τον υπολογιστή σας και ακολουθήστε τα βήματα στην ενότητα [«Πριν ξεκινήσετε» στη σελίδα 9.](#page-8-3) Για πρόσθετες πληροφορίες σχετικά με τις άριστες πρακτικές σε θέματα ασφάλειας, ανατρέξτε στην αρχική σελίδα του ιστοτόπου για τη συμμόρφωση προς τις κανονιστικές διατάξεις στην ιστοσελίδα www.dell.com/regulatory\_compliance.

#### <span id="page-12-1"></span>Διαδικασία

- 1 Σύρετε το μοχλό απελευθέρωσης του διακόπτη στο πλάι. Ο διακόπτης ανασηκώνεται.
- 2 Σηκώστε και αφαιρέστε το διακόπτη από τον υπολογιστή.

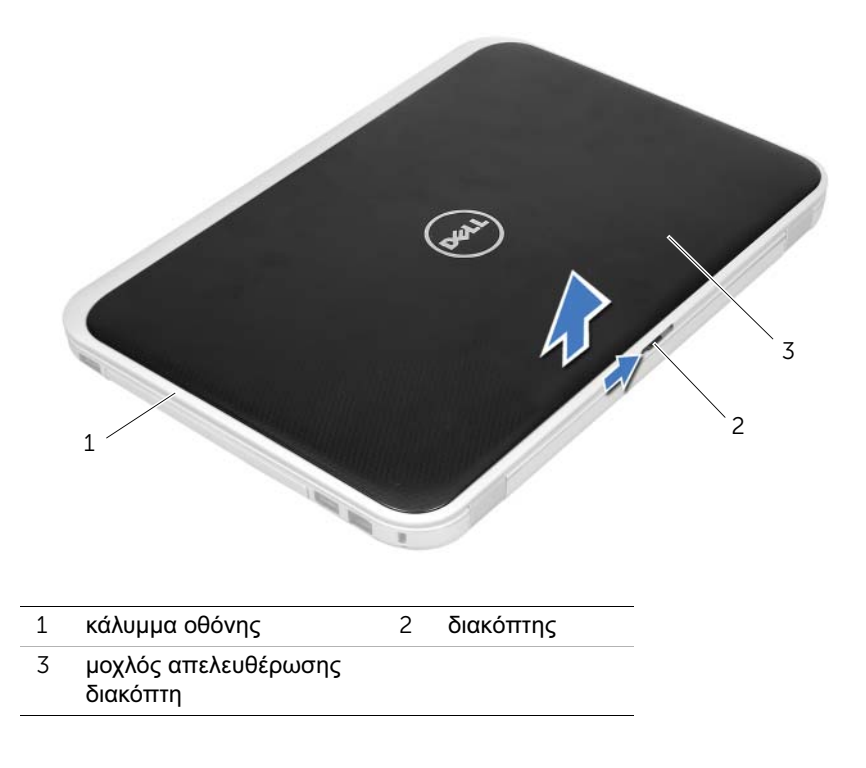

### <span id="page-14-0"></span>4 Επανατοποθέτηση του διακόπτη

ΠΡΟΕΙΔΟΠΟΙΗΣΗ: Πριν από κάθε εργασία στο εσωτερικό του υπολογιστή σας, διαβάστε τις οδηγίες για την ασφάλεια που εστάλησαν μαζί με τον υπολογιστή σας και ακολουθήστε τα βήματα στην ενότητα [«Πριν ξεκινήσετε» στη σελίδα 9.](#page-8-3) Για πρόσθετες πληροφορίες σχετικά με τις άριστες πρακτικές σε θέματα ασφάλειας, ανατρέξτε στην αρχική σελίδα του ιστοτόπου για τη συμμόρφωση προς τις κανονιστικές διατάξεις στην ιστοσελίδα www.dell.com/regulatory\_compliance.

#### <span id="page-14-1"></span>Διαδικασία

1 Ευθυγραμμίστε τις γλωττίδες στο κάτω μέρος του διακόπτη με τις υποδοχές στο κάλυμμα της οθόνης και κουμπώστε το διακόπτη στη θέση του.

ÓÇÌÅÉÙÓÇ: Βεβαιωθείτε ότι οι γλωττίδες στο διακόπτη συγκρατούνται στις υποδοχές στο κάλυμμα της οθόνης.

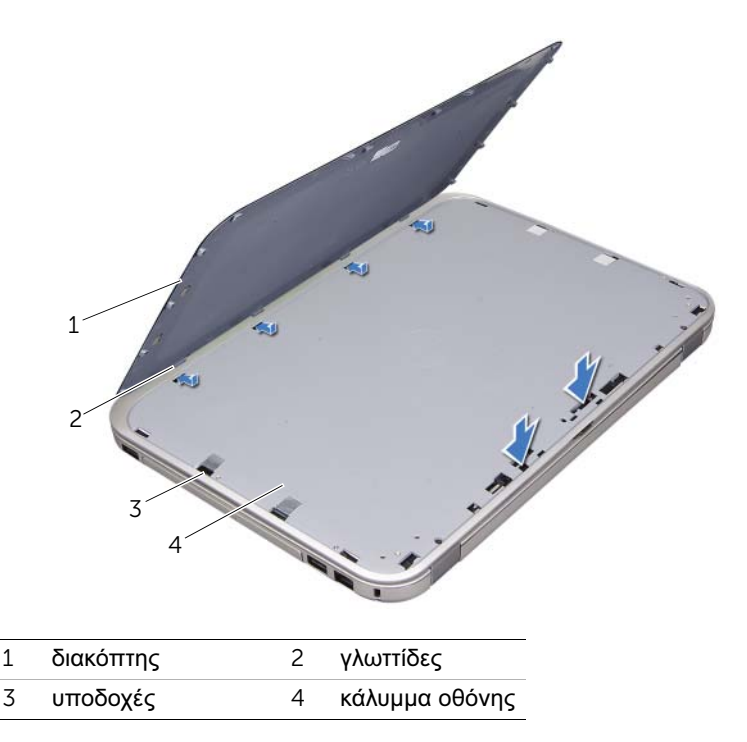

2 Ακολουθήστε τις οδηγίες που αναφέρει η ενότητα [«Μετά την εργασία στο εσωτερικό](#page-10-1)  [του υπολογιστή» στη σελίδα 11.](#page-10-1)

# <span id="page-16-2"></span><span id="page-16-0"></span>5 Αφαίρεση της μπαταρίας

ΠΡΟΕΙΔΟΠΟΙΗΣΗ: Πριν από κάθε εργασία στο εσωτερικό του υπολογιστή σας, διαβάστε τις οδηγίες για την ασφάλεια που εστάλησαν μαζί με τον υπολογιστή σας και ακολουθήστε τα βήματα στην ενότητα [«Πριν ξεκινήσετε» στη σελίδα 9.](#page-8-3) Για πρόσθετες πληροφορίες σχετικά με τις άριστες πρακτικές σε θέματα ασφάλειας, ανατρέξτε στην αρχική σελίδα του ιστοτόπου για τη συμμόρφωση προς τις κανονιστικές διατάξεις στην ιστοσελίδα www.dell.com/regulatory\_compliance.

#### <span id="page-16-1"></span>Διαδικασία

- 1 Κλείστε την οθόνη και γυρίστε τον υπολογιστή.
- 2 Σύρετε τους μοχλούς απελευθέρωσης της μπαταρίας στην ανοικτή θέση.
- 3 Ανασηκώστε την μπαταρία και αφαιρέστε την από τη θήκη της.

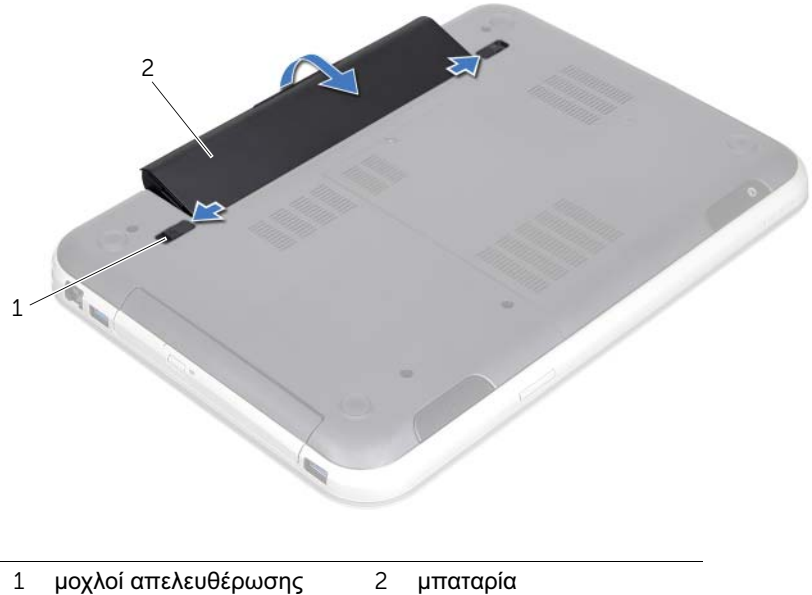

μπαταρίας (2)

### <span id="page-18-2"></span><span id="page-18-0"></span>6 Επανατοποθέτηση της μπαταρίας

ΠΡΟΕΙΔΟΠΟΙΗΣΗ: Πριν από κάθε εργασία στο εσωτερικό του υπολογιστή σας, διαβάστε τις οδηγίες για την ασφάλεια που εστάλησαν μαζί με τον υπολογιστή σας και ακολουθήστε τα βήματα στην ενότητα [«Πριν ξεκινήσετε» στη σελίδα 9.](#page-8-3) Για πρόσθετες πληροφορίες σχετικά με τις άριστες πρακτικές σε θέματα ασφάλειας, ανατρέξτε στην αρχική σελίδα του ιστοτόπου για τη συμμόρφωση προς τις κανονιστικές διατάξεις στην ιστοσελίδα www.dell.com/regulatory\_compliance.

#### <span id="page-18-1"></span>Διαδικασία

- 1 Ευθυγραμμίστε τις γλωττίδες στην μπαταρία με τις υποδοχές στη θέση της μπαταρίας και πιέστε την μπαταρία έως ότου ασφαλίσει στη θέση της.
- 2 Ακολουθήστε τις οδηγίες που αναφέρει η ενότητα [«Μετά την εργασία στο εσωτερικό](#page-10-1)  [του υπολογιστή» στη σελίδα 11.](#page-10-1)

# <span id="page-20-0"></span>7 Αφαίρεση του πληκτρολογίου

ΠΡΟΕΙΔΟΠΟΙΗΣΗ: Πριν από κάθε εργασία στο εσωτερικό του υπολογιστή σας, διαβάστε τις οδηγίες για την ασφάλεια που εστάλησαν μαζί με τον υπολογιστή σας και ακολουθήστε τα βήματα στην ενότητα [«Πριν ξεκινήσετε» στη σελίδα 9.](#page-8-3) Για πρόσθετες πληροφορίες σχετικά με τις άριστες πρακτικές σε θέματα ασφάλειας, ανατρέξτε στην αρχική σελίδα του ιστοτόπου για τη συμμόρφωση προς τις κανονιστικές διατάξεις στην ιστοσελίδα www.dell.com/regulatory\_compliance.

#### <span id="page-20-1"></span>Προϋποθέσεις

Αφαιρέστε την μπαταρία. Δείτε [«Αφαίρεση της μπαταρίας» στη σελίδα 17.](#page-16-2)

#### <span id="page-21-0"></span>Διαδικασία

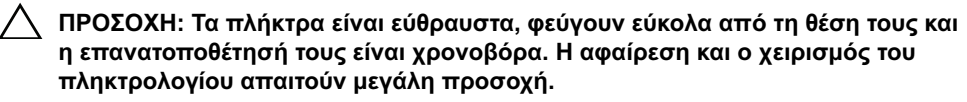

- 1 Γυρίστε ανάποδα τον υπολογιστή και ανοίξτε την οθόνη ως το τέρμα.
- 2 Με μια πλαστική σφήνα, αποδεσμεύστε το πληκτρολόγιο από τις γλωττίδες του στηρίγματος παλάμης και σηκώστε το πληκτρολόγιο μέχρι να αποσπαστεί από το στήριγμα παλάμης.

ΠΡΟΣΟΧΗ: Αφαιρέστε και μεταχειριστείτε το πληκτρολόγιο με ιδιαίτερη προσοχή. Αλλιώς, μπορεί να γρατζουνιστεί το πλαίσιο της οθόνης.

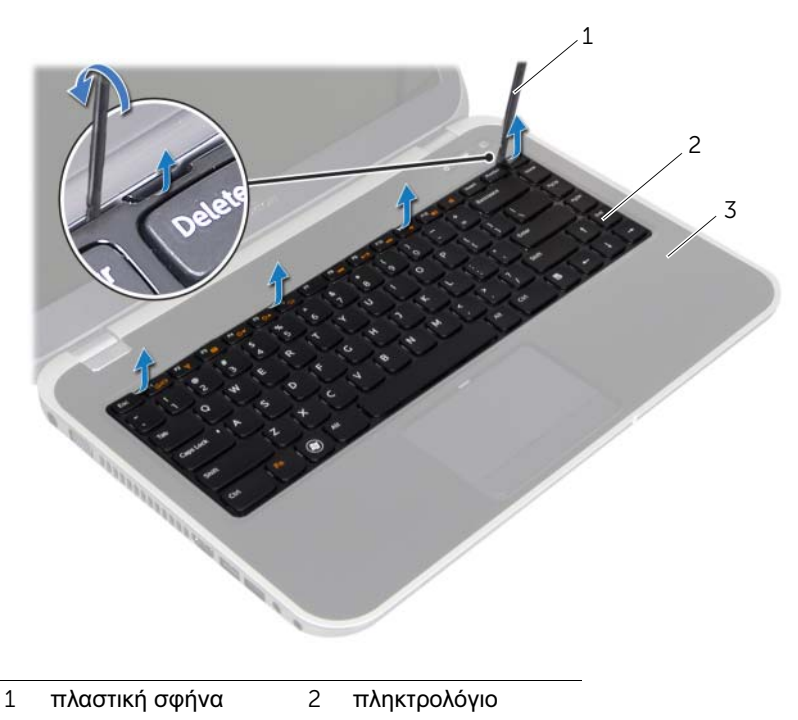

3 στήριγμα παλάμης

- Προσεκτικά, γυρίστε ανάποδα το πληκτρολόγιο και τοποθετήστε το πάνω στο στήριγμα παλάμης.
- Ανασηκώστε τις ασφάλειες του συνδέσμου και τραβήξτε τις γλωττίδες για να αποσυνδέσετε το καλώδιο του πληκτρολογίου και το καλώδιο οπισθοφωτισμού του πληκτρολογίου από τους συνδέσμους στην πλακέτα συστήματος.

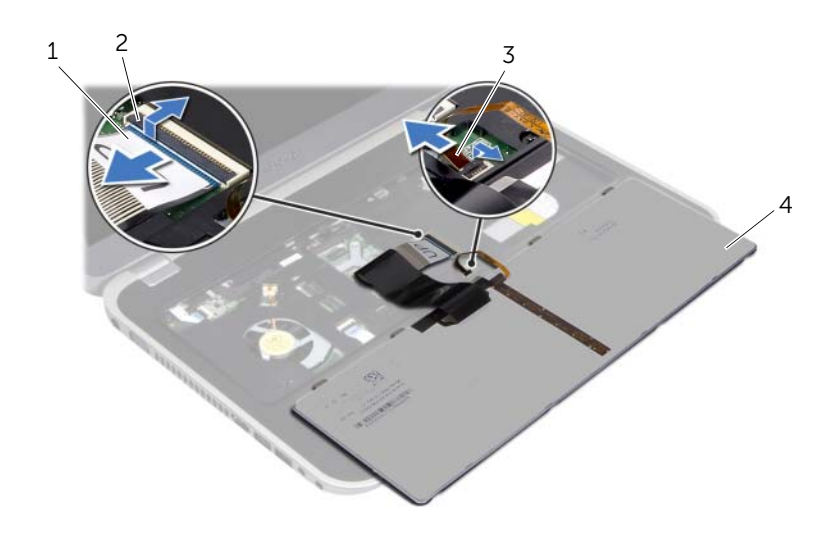

Ανασηκώστε και αφαιρέστε το πληκτρολόγιο από τον υπολογιστή.

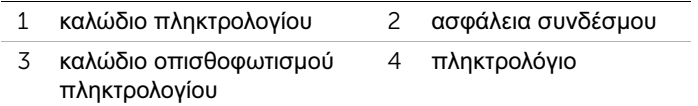

#### <span id="page-24-0"></span>8 Επανατοποθέτηση του πληκτρολογίου

ΠΡΟΕΙΔΟΠΟΙΗΣΗ: Πριν από κάθε εργασία στο εσωτερικό του υπολογιστή σας, διαβάστε τις οδηγίες για την ασφάλεια που εστάλησαν μαζί με τον υπολογιστή σας και ακολουθήστε τα βήματα στην ενότητα [«Πριν ξεκινήσετε» στη σελίδα 9.](#page-8-3) Για πρόσθετες πληροφορίες σχετικά με τις άριστες πρακτικές σε θέματα ασφάλειας, ανατρέξτε στην αρχική σελίδα του ιστοτόπου για τη συμμόρφωση προς τις κανονιστικές διατάξεις στην ιστοσελίδα www.dell.com/regulatory\_compliance.

#### <span id="page-24-1"></span>Διαδικασία

- 1 Σύρετε το καλώδιο του πληκτρολογίου και το καλώδιο οπισθοφωτισμού του πληκτρολογίου στους συνδέσμους στην πλακέτα συστήματος και πιέστε τις ασφάλειες του συνδέσμου για να ασφαλίσετε τα καλώδια.
- 2 Σύρετε τις γλωττίδες στο κάτω μέρος του πληκτρολογίου στις υποδοχές στο στήριγμα παλάμης και τοποθετήστε το πληκτρολόγιο στο στήριγμα παλάμης.
- 3 Πιέστε απαλά τα άκρα του πληκτρολογίου, για να το στερεώσετε κάτω από τις γλωττίδες του στηρίγματος παλάμης.
- 4 Κλείστε την οθόνη και γυρίστε τον υπολογιστή.

#### <span id="page-24-2"></span>Μεταγενέστερα απαιτούμενα στοιχεία

- 1 Επανατοποθετήστε την μπαταρία. Δείτε [«Επανατοποθέτηση της μπαταρίας» στη](#page-18-2)  [σελίδα 19.](#page-18-2)
- 2 Ακολουθήστε τις οδηγίες που αναφέρει η ενότητα [«Μετά την εργασία στο εσωτερικό](#page-10-1)  [του υπολογιστή» στη σελίδα 11.](#page-10-1)

#### | Επανατοποθέτηση του πληκτρολογίου

# <span id="page-26-3"></span><span id="page-26-0"></span>9 Αφαίρεση του καλύμματος της βάσης

ΠΡΟΕΙΔΟΠΟΙΗΣΗ: Πριν από κάθε εργασία στο εσωτερικό του υπολογιστή σας, διαβάστε τις οδηγίες για την ασφάλεια που εστάλησαν μαζί με τον υπολογιστή σας και ακολουθήστε τα βήματα στην ενότητα [«Πριν ξεκινήσετε» στη σελίδα 9.](#page-8-3) Για πρόσθετες πληροφορίες σχετικά με τις άριστες πρακτικές σε θέματα ασφάλειας, ανατρέξτε στην αρχική σελίδα του ιστοτόπου για τη συμμόρφωση προς τις κανονιστικές διατάξεις στην ιστοσελίδα www.dell.com/regulatory\_compliance.

#### <span id="page-26-1"></span>Προϋποθέσεις

Αφαιρέστε την μπαταρία. Δείτε [«Αφαίρεση της μπαταρίας» στη σελίδα 17.](#page-16-2)

#### <span id="page-26-2"></span>Διαδικασία

- 1 Χαλαρώστε τη βίδα στερέωσης που συγκρατεί το κάλυμμα της βάσης στη βάση του υπολογιστή.
- 2 Με τα δάχτυλά σας, ξεσφηνώστε το κάλυμμα της βάσης από τη βάση του υπολογιστή.
- 3 Ανασηκώστε το κάλυμμα της βάσης από τη βάση του υπολογιστή.

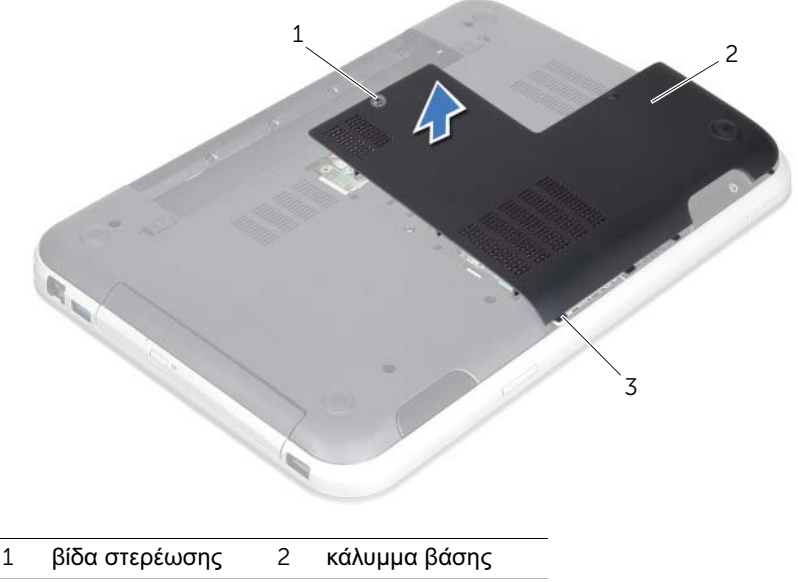

3 γλωττίδες

#### | Αφαίρεση του καλύμματος της βάσης

# <span id="page-28-3"></span><span id="page-28-0"></span>10 Επανατοποθέτηση του καλύμματος της βάσης

ΠΡΟΕΙΔΟΠΟΙΗΣΗ: Πριν από κάθε εργασία στο εσωτερικό του υπολογιστή σας, διαβάστε τις οδηγίες για την ασφάλεια που εστάλησαν μαζί με τον υπολογιστή σας και ακολουθήστε τα βήματα στην ενότητα [«Πριν ξεκινήσετε» στη σελίδα 9.](#page-8-3) Για πρόσθετες πληροφορίες σχετικά με τις άριστες πρακτικές σε θέματα ασφάλειας, ανατρέξτε στην αρχική σελίδα του ιστοτόπου για τη συμμόρφωση προς τις κανονιστικές διατάξεις στην ιστοσελίδα www.dell.com/regulatory\_compliance.

#### <span id="page-28-1"></span>Διαδικασία

.

- 1 Σύρετε τις γλωττίδες του καλύμματος βάσης στις υποδοχές στη βάση του υπολογιστή και κουμπώστε το κάλυμμα βάσης στη θέση του.
- 2 Σφίξτε τη βίδα στερέωσης που συγκρατεί το κάλυμμα της βάσης στη βάση του υπολογιστή.

#### <span id="page-28-2"></span>Μεταγενέστερα απαιτούμενα στοιχεία

- 1 Επανατοποθετήστε την μπαταρία. Δείτε [«Επανατοποθέτηση της μπαταρίας» στη](#page-18-2)  [σελίδα 19.](#page-18-2)
- 2 Ακολουθήστε τις οδηγίες που αναφέρει η ενότητα [«Μετά την εργασία στο εσωτερικό](#page-10-1)  [του υπολογιστή» στη σελίδα 11.](#page-10-1)

#### | Επανατοποθέτηση του καλύμματος της βάσης

# <span id="page-30-0"></span>11 Αφαίρεση της μονάδας (ή των μονάδων) μνήμης

ΠΡΟΕΙΔΟΠΟΙΗΣΗ: Πριν από κάθε εργασία στο εσωτερικό του υπολογιστή σας, διαβάστε τις οδηγίες για την ασφάλεια που εστάλησαν μαζί με τον υπολογιστή σας και ακολουθήστε τα βήματα στην ενότητα [«Πριν ξεκινήσετε» στη σελίδα 9.](#page-8-3) Για πρόσθετες πληροφορίες σχετικά με τις άριστες πρακτικές σε θέματα ασφάλειας, ανατρέξτε στην αρχική σελίδα του ιστοτόπου για τη συμμόρφωση προς τις κανονιστικές διατάξεις στην ιστοσελίδα www.dell.com/regulatory\_compliance.

#### <span id="page-30-1"></span>Προϋποθέσεις

- 1 Αφαιρέστε την μπαταρία. Δείτε [«Αφαίρεση της μπαταρίας» στη σελίδα 17.](#page-16-2)
- 2 Αφαιρέστε το κάλυμμα βάσης. Δείτε [«Αφαίρεση του καλύμματος της βάσης» στη](#page-26-3)  [σελίδα 27.](#page-26-3)

#### <span id="page-30-2"></span>Διαδικασία

- ΠΡΟΣΟΧΗ: Για να μην πάθει ζημιά ο σύνδεσμος της μονάδας μνήμης, μη χρησιμοποιήσετε εργαλεία για να ανοίξετε τους συνδετήρες συγκράτησης της μονάδας μνήμης.
- 1 Ανοίξτε προσεκτικά με τα δάχτυλά σας τους συνδετήρες συγκράτησης σε κάθε άκρο του συνδέσμου της μονάδας μνήμης ώστε να ανασηκωθεί η μονάδα μνήμης.
- 2 Βγάλτε τη μονάδα μνήμης από τον σύνδεσμό της.

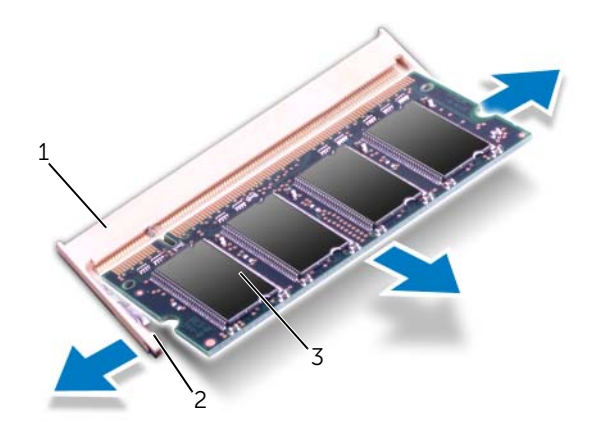

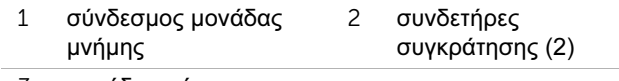

3 μονάδα μνήμης

#### | Αφαίρεση της μονάδας (ή των μονάδων) μνήμης

# <span id="page-32-0"></span>12 Επανατοποθέτηση της μονάδας (ή των μονάδων) μνήμης

ΠΡΟΕΙΔΟΠΟΙΗΣΗ: Πριν από κάθε εργασία στο εσωτερικό του υπολογιστή σας, διαβάστε τις οδηγίες για την ασφάλεια που εστάλησαν μαζί με τον υπολογιστή σας και ακολουθήστε τα βήματα στην ενότητα [«Πριν ξεκινήσετε» στη σελίδα 9.](#page-8-3) Για πρόσθετες πληροφορίες σχετικά με τις άριστες πρακτικές σε θέματα ασφάλειας, ανατρέξτε στην αρχική σελίδα του ιστοτόπου για τη συμμόρφωση προς τις κανονιστικές διατάξεις στην ιστοσελίδα www.dell.com/regulatory\_compliance.

#### <span id="page-32-1"></span>Διαδικασία

- ΠΡΟΣΟΧΗ: Αν χρειαστεί να εγκαταστήσετε μονάδες μνήμης σε δύο συνδέσμους, εγκαταστήστε πρώτα μια μονάδα μνήμης στον σύνδεσμο με τη σήμανση "DIMM A" και μετά στον σύνδεσμο με τη σήμανση "DIMM B".
- 1 Ευθυγραμμίστε την εγκοπή της μονάδας μνήμης με τη γλωττίδα στο σύνδεσμο της μονάδας μνήμης.
- 2 Βάλτε σταθερά και συρτά τη μονάδα μνήμης μέσα στην υποδοχή υπό γωνία 45 μοιρών και πιέστε την προς τα κάτω ωσότου εφαρμόσει καλά στη θέση της. Αν δεν ακουστεί το χαρακτηριστικό κλικ, βγάλτε τη μονάδα μνήμης και εγκαταστήστε την ξανά.
	- ÓÇÌÅÉÙÓÇ: Αν η εγκατάσταση της μονάδας μνήμης δεν γίνει με τον ενδεδειγμένο τρόπο, μπορεί να μη γίνεται εκκίνηση του υπολογιστή.

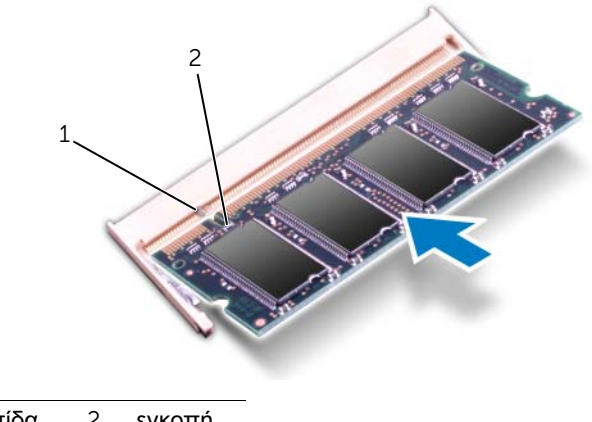

1 γλωττίδα 2 εγκοπή

#### <span id="page-33-0"></span>Μεταγενέστερα απαιτούμενα στοιχεία

- 1 Επανατοποθετήστε το κάλυμμα βάσης. Δείτε [«Επανατοποθέτηση του καλύμματος της](#page-28-3)  [βάσης» στη σελίδα 29.](#page-28-3)
- 2 Επανατοποθετήστε την μπαταρία. Δείτε [«Επανατοποθέτηση της μπαταρίας» στη](#page-18-2)  [σελίδα 19.](#page-18-2)
- 3 Ακολουθήστε τις οδηγίες που αναφέρει η ενότητα [«Μετά την εργασία στο εσωτερικό](#page-10-1)  [του υπολογιστή» στη σελίδα 11.](#page-10-1)
- 4 Ενεργοποιήστε τον υπολογιστή.

Κατά την εκκίνηση, ο υπολογιστής εντοπίζει τη μονάδα (ή τις μονάδες) μνήμης και ενημερώνει αυτόματα τις πληροφορίες για τη διάρθρωση του συστήματος.

Για να επιβεβαιώσετε το μέγεθος της μνήμης που έχετε εγκαταστήσει στον υπολογιστή:

Κάντε κλικ στις επιλογές Start → Control Panel→ System and Security→ System (Έναρξη > Πίνακας ελέγχου > Σύστημα και ασφάλεια > Σύστημα).

# <span id="page-34-0"></span>13 Αφαίρεση της μονάδας σκληρού δίσκου

ΠΡΟΕΙΔΟΠΟΙΗΣΗ: Πριν από κάθε εργασία στο εσωτερικό του υπολογιστή σας, διαβάστε τις οδηγίες για την ασφάλεια που εστάλησαν μαζί με τον υπολογιστή σας και ακολουθήστε τα βήματα στην ενότητα [«Πριν ξεκινήσετε» στη σελίδα 9.](#page-8-3) Για πρόσθετες πληροφορίες σχετικά με τις άριστες πρακτικές σε θέματα ασφάλειας, ανατρέξτε στην αρχική σελίδα του ιστοτόπου για τη συμμόρφωση προς τις κανονιστικές διατάξεις στην ιστοσελίδα www.dell.com/regulatory\_compliance.

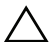

ΠΡΟΣΟΧΗ: Για να μην χάσετε δεδομένα, μην αφαιρείτε τη μονάδα σκληρού δίσκου την ώρα που ο υπολογιστής είναι ενεργοποιημένος ή σε κατάσταση αναστολής λειτουργίας.

ΠΡΟΣΟΧΗ: Οι μονάδες σκληρού δίσκου είναι εξαιρετικά εύθραυστες. Μεταχειριστείτε τις με προσοχή.

#### <span id="page-34-1"></span>Προϋποθέσεις

- 1 Αφαιρέστε την μπαταρία. Δείτε [«Αφαίρεση της μπαταρίας» στη σελίδα 17.](#page-16-2)
- 2 Αφαιρέστε το κάλυμμα βάσης. Δείτε [«Αφαίρεση του καλύμματος της βάσης» στη](#page-26-3)  [σελίδα 27.](#page-26-3)

#### <span id="page-35-0"></span>Διαδικασία

- Τραβήξτε τη γλωττίδα για να αποσυνδέσετε το καλώδιο της μονάδας σκληρού δίσκου από το σύνδεσμο της πλακέτας συστήματος.
- Αφαιρέστε τις βίδες που συγκρατούν τη διάταξη της μονάδας σκληρού δίσκου πάνω στη βάση του υπολογιστή.
- Σημειώστε τη διαδρομή του καλωδίου της μονάδας σκληρού δίσκου και αφαιρέστε το καλώδιο από τους οδηγούς δρομολόγησης.
- Ανασηκώστε τη διάταξη της μονάδας σκληρού δίσκου με το καλώδιό της και αφαιρέστε την από τη βάση του υπολογιστή.

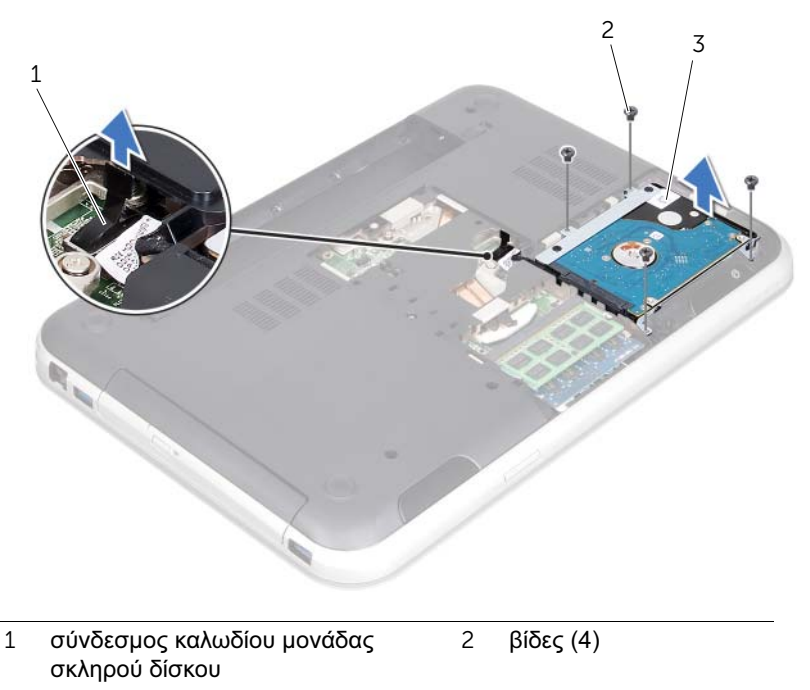

διάταξη μονάδας σκληρού δίσκου
Τραβήξτε την ενδιάμεση διάταξη για να αποσυνδέσετε το καλώδιο της μονάδας σκληρού δίσκου από τη μονάδα σκληρού δίσκου.

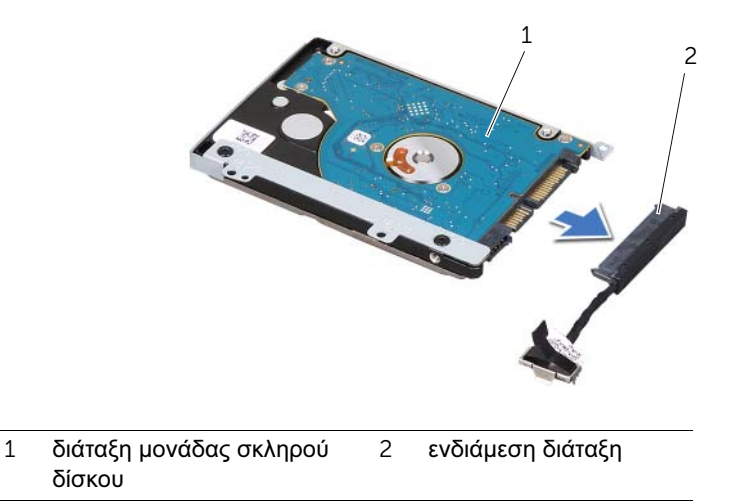

- Αφαιρέστε τις βίδες που συγκρατούν το βραχίονα στήριξης της μονάδας σκληρού δίσκου επάνω στη μονάδα.
- Σύρετε τη μονάδα σκληρού δίσκου για να την αφαιρέσετε από το βραχίονα στήριξής της.

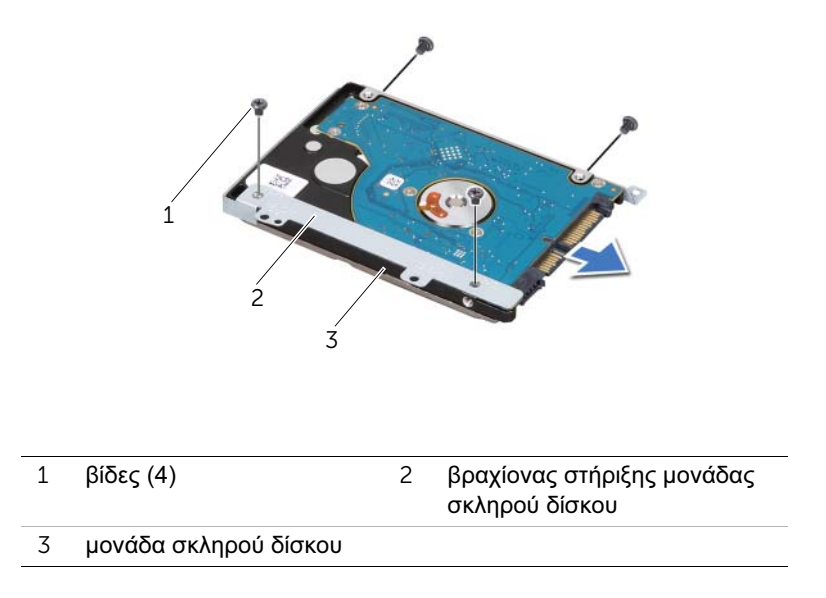

#### | Αφαίρεση της μονάδας σκληρού δίσκου

## <span id="page-38-2"></span>14 Αντικατάσταση της μονάδας σκληρού δίσκου

ΠΡΟΕΙΔΟΠΟΙΗΣΗ: Πριν από κάθε εργασία στο εσωτερικό του υπολογιστή σας, διαβάστε τις οδηγίες για την ασφάλεια που εστάλησαν μαζί με τον υπολογιστή σας και ακολουθήστε τα βήματα στην ενότητα [«Πριν ξεκινήσετε» στη σελίδα 9.](#page-8-0) Για πρόσθετες πληροφορίες σχετικά με τις άριστες πρακτικές σε θέματα ασφάλειας, ανατρέξτε στην αρχική σελίδα του ιστοτόπου για τη συμμόρφωση προς τις κανονιστικές διατάξεις στην ιστοσελίδα www.dell.com/regulatory\_compliance.

ΠΡΟΣΟΧΗ: Οι μονάδες σκληρού δίσκου είναι εξαιρετικά εύθραυστες. Μεταχειριστείτε τις με προσοχή.

#### Διαδικασία

- 1 Βγάλτε την καινούρια μονάδα σκληρού δίσκου από τη συσκευασία της. Φυλάξτε την αρχική συσκευασία για αποθήκευση ή μελλοντική αποστολή της μονάδας σκληρού δίσκου.
- 2 Ευθυγραμμίστε τις οπές για τις βίδες στο βραχίονα στήριξης της μονάδας σκληρού δίσκου με τις οπές στη μονάδα σκληρού δίσκου.
- 3 Επανατοποθετήστε τις βίδες που συγκρατούν το βραχίονα στήριξης της μονάδας σκληρού δίσκου επάνω στη μονάδα.
- 4 Συνδέστε την ενδιάμεση διάταξη του καλωδίου της μονάδας σκληρού δίσκου στη μονάδα σκληρού δίσκου.
- <span id="page-38-0"></span>5 Τοποθετήστε τη διάταξη της μονάδας σκληρού δίσκου στη θέση της στη βάση του υπολογιστή.
- 6 Επανατοποθετήστε τις βίδες που συγκρατούν τη διάταξη της μονάδας σκληρού δίσκου πάνω στη βάση του υπολογιστή.
- 7 Περάστε το καλώδιο της μονάδας σκληρού δίσκου μέσω των οδηγών δρομολόγησης στη βάση του υπολογιστή.
- <span id="page-38-1"></span>8 Συνδέστε το καλώδιο της μονάδας σκληρού δίσκου στον σύνδεσμο στην πλακέτα συστήματος.

- 1 Επανατοποθετήστε το κάλυμμα βάσης. Δείτε [«Επανατοποθέτηση του καλύμματος της](#page-28-0)  [βάσης» στη σελίδα 29.](#page-28-0)
- 2 Επανατοποθετήστε την μπαταρία. Δείτε [«Επανατοποθέτηση της μπαταρίας» στη](#page-18-0)  [σελίδα 19.](#page-18-0)
- 3 Ακολουθήστε τις οδηγίες που αναφέρει η ενότητα [«Μετά την εργασία στο εσωτερικό](#page-10-0)  [του υπολογιστή» στη σελίδα 11.](#page-10-0)

#### | Αντικατάσταση της μονάδας σκληρού δίσκου

## <span id="page-40-2"></span>15 Αφαίρεση της μονάδας οπτικού δίσκου

ΠΡΟΕΙΔΟΠΟΙΗΣΗ: Πριν από κάθε εργασία στο εσωτερικό του υπολογιστή σας, διαβάστε τις οδηγίες για την ασφάλεια που εστάλησαν μαζί με τον υπολογιστή σας και ακολουθήστε τα βήματα στην ενότητα [«Πριν ξεκινήσετε» στη σελίδα 9.](#page-8-0) Για πρόσθετες πληροφορίες σχετικά με τις άριστες πρακτικές σε θέματα ασφάλειας, ανατρέξτε στην αρχική σελίδα του ιστοτόπου για τη συμμόρφωση προς τις κανονιστικές διατάξεις στην ιστοσελίδα www.dell.com/regulatory\_compliance.

#### Προϋποθέσεις

- 1 Αφαιρέστε την μπαταρία. Δείτε [«Αφαίρεση της μπαταρίας» στη σελίδα 17.](#page-16-0)
- 2 Αφαιρέστε το κάλυμμα βάσης. Δείτε [«Αφαίρεση του καλύμματος της βάσης» στη](#page-26-0)  [σελίδα 27.](#page-26-0)

## Διαδικασία

- <span id="page-40-0"></span>1 Αφαιρέστε τη βίδα που συγκρατεί τη διάταξη της μονάδας οπτικού δίσκου πάνω στη βάση του υπολογιστή.
- <span id="page-40-1"></span>2 Με τα δάχτυλά σας, βγάλτε συρτά τη διάταξη της μονάδας οπτικού δίσκου από το φατνίο της.

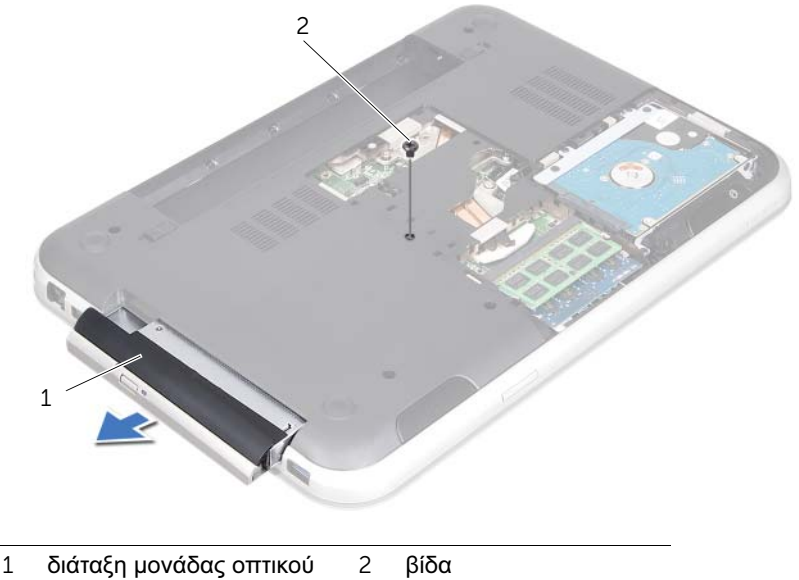

δίσκου

- Ξεσφηνώστε προσεκτικά τη στεφάνη της μονάδας οπτικού δίσκου και αφαιρέστε την από τη διάταξη της μονάδας οπτικού δίσκου.
- Αφαιρέστε τις βίδες που συγκρατούν το βραχίονα στήριξης της μονάδας οπτικού δίσκου πάνω στη μονάδα οπτικού δίσκου.
- Αφαιρέστε το βραχίονα στήριξης της μονάδας οπτικού δίσκου.

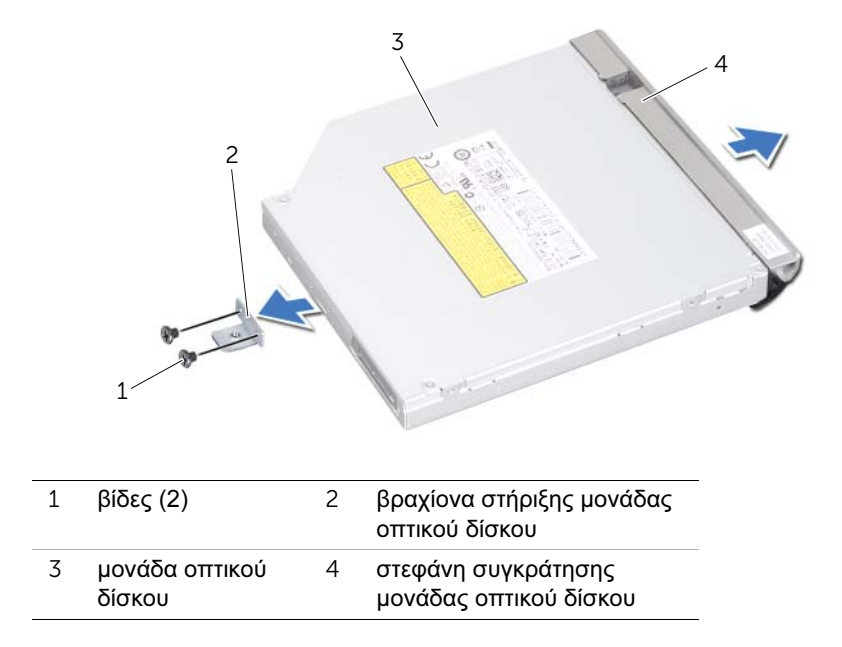

## <span id="page-42-2"></span>16 Επανατοποθέτηση της μονάδας οπτικού δίσκου

ΠΡΟΕΙΔΟΠΟΙΗΣΗ: Πριν από κάθε εργασία στο εσωτερικό του υπολογιστή σας, διαβάστε τις οδηγίες για την ασφάλεια που εστάλησαν μαζί με τον υπολογιστή σας και ακολουθήστε τα βήματα στην ενότητα [«Πριν ξεκινήσετε» στη σελίδα 9.](#page-8-0) Για πρόσθετες πληροφορίες σχετικά με τις άριστες πρακτικές σε θέματα ασφάλειας, ανατρέξτε στην αρχική σελίδα του ιστοτόπου για τη συμμόρφωση προς τις κανονιστικές διατάξεις στην ιστοσελίδα www.dell.com/regulatory\_compliance.

#### Διαδικασία

- 1 Ευθυγραμμίστε τις οπές για τις βίδες στο βραχίονα στήριξης της μονάδας οπτικού δίσκου με τις οπές στη μονάδα οπτικού δίσκου.
- 2 Επανατοποθετήστε τις βίδες που συγκρατούν το βραχίονα στήριξης της μονάδας οπτικού δίσκου επάνω στη μονάδα οπτικού δίσκου.
- 3 Ευθυγραμμίστε τις γλωττίδες που βρίσκονται πάνω στη στεφάνη συγκράτησης της μονάδας οπτικού δίσκου με τις υποδοχές στη διάταξη της μονάδας οπτικού δίσκου και κουμπώστε τη στεφάνη συγκράτησης της μονάδας οπτικού δίσκου στη θέση της.
- <span id="page-42-0"></span>4 Σύρετε τη διάταξη της μονάδας οπτικού δίσκου μέσα στο φατνίο της μέχρι να εφαρμόσει καλά.
- <span id="page-42-1"></span>5 Επανατοποθετήστε τη βίδα που συγκρατεί τη διάταξη της μονάδας οπτικού δίσκου πάνω στη βάση του υπολογιστή.

- 1 Επανατοποθετήστε το κάλυμμα βάσης. Δείτε [«Επανατοποθέτηση του καλύμματος της](#page-28-0)  [βάσης» στη σελίδα 29.](#page-28-0)
- 2 Επανατοποθετήστε την μπαταρία. Δείτε [«Επανατοποθέτηση της μπαταρίας» στη](#page-18-0)  [σελίδα 19.](#page-18-0)
- 3 Ακολουθήστε τις οδηγίες που αναφέρει η ενότητα [«Μετά την εργασία στο εσωτερικό](#page-10-0)  [του υπολογιστή» στη σελίδα 11.](#page-10-0)

#### | Επανατοποθέτηση της μονάδας οπτικού δίσκου

# <span id="page-44-0"></span>17 Αφαίρεση του στηρίγματος παλάμης

ΠΡΟΕΙΔΟΠΟΙΗΣΗ: Πριν από κάθε εργασία στο εσωτερικό του υπολογιστή σας, διαβάστε τις οδηγίες για την ασφάλεια που εστάλησαν μαζί με τον υπολογιστή σας και ακολουθήστε τα βήματα στην ενότητα [«Πριν ξεκινήσετε» στη σελίδα 9.](#page-8-0) Για πρόσθετες πληροφορίες σχετικά με τις άριστες πρακτικές σε θέματα ασφάλειας, ανατρέξτε στην αρχική σελίδα του ιστοτόπου για τη συμμόρφωση προς τις κανονιστικές διατάξεις στην ιστοσελίδα www.dell.com/regulatory\_compliance.

#### Προϋποθέσεις

- 1 Αφαιρέστε την μπαταρία. Δείτε [«Αφαίρεση της μπαταρίας» στη σελίδα 17.](#page-16-0)
- 2 Αφαιρέστε το κάλυμμα βάσης. Δείτε [«Αφαίρεση του καλύμματος της βάσης» στη](#page-26-0)  [σελίδα 27.](#page-26-0)
- 3 Αφαιρέστε το πληκτρολόγιο. Δείτε [«Αφαίρεση του πληκτρολογίου» στη σελίδα 21.](#page-20-0)

## Διαδικασία

- 1 Κλείστε την οθόνη και γυρίστε ανάποδα τον υπολογιστή.
- 2 Αφαιρέστε τις βίδες που συγκρατούν το στήριγμα παλάμης στη βάση του υπολογιστή.

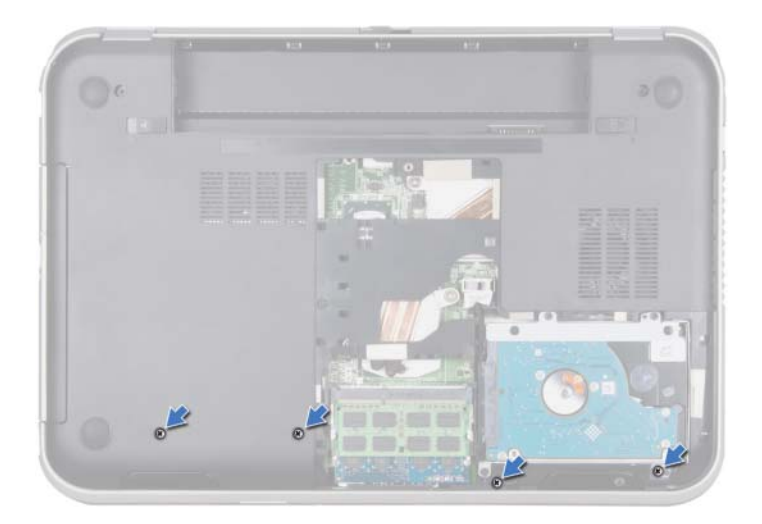

- Γυρίστε ανάποδα τον υπολογιστή και ανοίξτε την οθόνη ως το τέρμα.
- Ανασηκώστε τις ασφάλειες των συνδέσμων και τραβήξτε τις γλωττίδες για να αποσυνδέσετε το καλώδιο της πλακέτας κουμπιού λειτουργίας, το καλώδιο της επιφάνειας αφής και το καλώδιο της πλακέτας πλήκτρων γρήγορης πρόσβασης από τους συνδέσμους στην πλακέτα συστήματος.
- Τραβήξτε τη γλωττίδα για να αποσυνδέσετε το καλώδιο της οθόνης από τον σύνδεσμό του στην πλακέτα συστήματος.

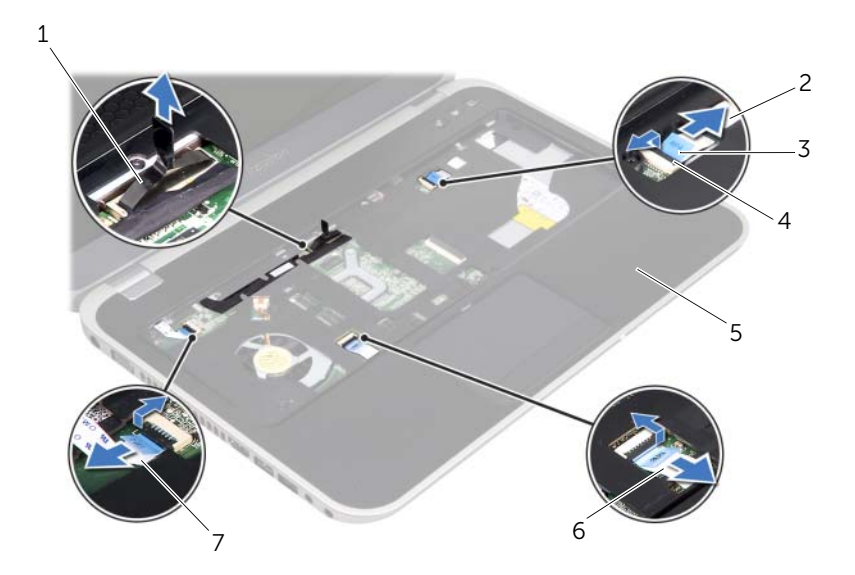

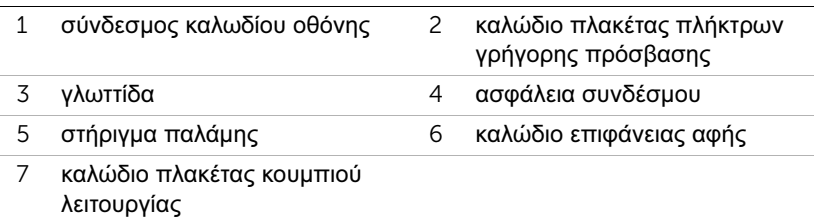

- 6 Σημειώστε τη διαδρομή του καλωδίου της οθόνης και αφαιρέστε το καλώδιο από τους οδηγούς δρομολόγησης στο στήριγμα παλάμης.
- 7 Αφαιρέστε τις βίδες που συγκρατούν το στήριγμα παλάμης στη βάση του υπολογιστή.
- ΠΡΟΣΟΧΗ: Αποσπάστε προσεκτικά το στήριγμα παλάμης από τη διάταξη της οθόνης για να μην πάθει ζημιά η διάταξη της οθόνης.
- 8 Ξεκινώντας από το πίσω μέρος του υπολογιστή, ξεσφηνώστε προσεκτικά το στήριγμα παλάμης και αφαιρέστε το από τη βάση του υπολογιστή.

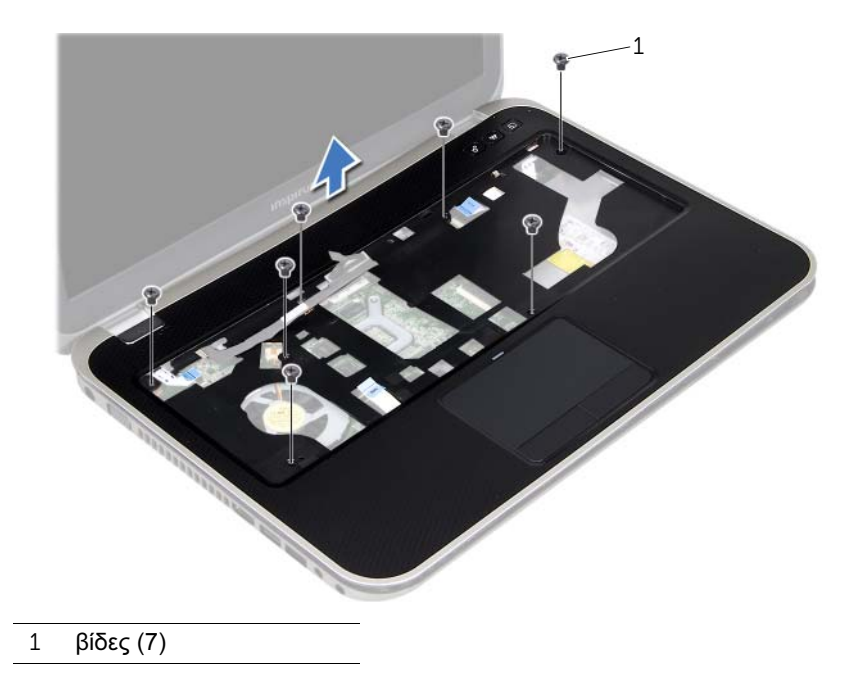

9 Αφαιρέστε το καλώδιο της οθόνης μέσω της υποδοχής στο στήριγμα παλάμης.

# <span id="page-48-0"></span>Επανατοποθέτηση του στηρίγματος παλάμης

ΠΡΟΕΙΔΟΠΟΙΗΣΗ: Πριν από κάθε εργασία στο εσωτερικό του υπολογιστή σας, διαβάστε τις οδηγίες για την ασφάλεια που εστάλησαν μαζί με τον υπολογιστή σας και ακολουθήστε τα βήματα στην ενότητα [«Πριν ξεκινήσετε» στη σελίδα 9.](#page-8-0) Για πρόσθετες πληροφορίες σχετικά με τις άριστες πρακτικές σε θέματα ασφάλειας, ανατρέξτε στην αρχική σελίδα του ιστοτόπου για τη συμμόρφωση προς τις κανονιστικές διατάξεις στην ιστοσελίδα www.dell.com/regulatory\_compliance.

#### Διαδικασία

- 1 Σύρετε το καλώδιο της οθόνης μέσω της υποδοχής στο στήριγμα παλάμης.
- 2 Ευθυγραμμίστε το στήριγμα παλάμης με τη βάση του υπολογιστή και κουμπώστε προσεκτικά το στήριγμα παλάμης στη θέση του.
- 3 Σύρετε το καλώδιο της πλακέτας πλήκτρων γρήγορης πρόσβασης, το καλώδιο της πλακέτας κουμπιού λειτουργίας και το καλώδιο της επιφάνειας αφής στους συνδέσμους της πλακέτας συστήματος και πιέστε προς τα κάτω τις ασφάλειες των συνδέσμων για να συγκρατήσουν τα καλώδια.
- 4 Περάστε το καλώδιο της οθόνης μέσα από τους οδηγούς δρομολόγησης που βρίσκονται στο στήριγμα παλάμης.
- 5 Συνδέστε το καλώδιο της οθόνης στον σύνδεσμο στην πλακέτα συστήματος.
- 6 Επανατοποθετήστε τις βίδες που συγκρατούν το στήριγμα παλάμης στη βάση του υπολογιστή.
- 7 Κλείστε την οθόνη και γυρίστε ανάποδα τον υπολογιστή.
- 8 Επανατοποθετήστε τις βίδες που συγκρατούν το στήριγμα παλάμης στη βάση του υπολογιστή.

- 1 Επανατοποθετήστε το πληκτρολόγιο. Δείτε [«Επανατοποθέτηση του πληκτρολογίου»](#page-24-0)  [στη σελίδα 25.](#page-24-0)
- 2 Επανατοποθετήστε το κάλυμμα βάσης. Δείτε [«Επανατοποθέτηση του καλύμματος της](#page-28-0)  [βάσης» στη σελίδα 29.](#page-28-0)
- 3 Επανατοποθετήστε την μπαταρία. Δείτε [«Επανατοποθέτηση της μπαταρίας» στη](#page-18-0)  [σελίδα 19.](#page-18-0)
- 4 Ακολουθήστε τις οδηγίες που αναφέρει η ενότητα [«Μετά την εργασία στο εσωτερικό](#page-10-0)  [του υπολογιστή» στη σελίδα 11.](#page-10-0)

#### | Επανατοποθέτηση του στηρίγματος παλάμης

# 19 Αφαίρεση της Mini-Card

ΠΡΟΕΙΔΟΠΟΙΗΣΗ: Πριν από κάθε εργασία στο εσωτερικό του υπολογιστή σας, διαβάστε τις οδηγίες για την ασφάλεια που εστάλησαν μαζί με τον υπολογιστή σας και ακολουθήστε τα βήματα στην ενότητα [«Πριν ξεκινήσετε» στη σελίδα 9.](#page-8-0) Για πρόσθετες πληροφορίες σχετικά με τις άριστες πρακτικές σε θέματα ασφάλειας, ανατρέξτε στην αρχική σελίδα του ιστοτόπου για τη συμμόρφωση προς τις κανονιστικές διατάξεις στην ιστοσελίδα www.dell.com/regulatory\_compliance.

Αν μαζί με τον υπολογιστή σας παραγγείλατε Mini-Card ασύρματης επικοινωνίας, η εγκατάστασή της έχει ήδη γίνει.

#### Προϋποθέσεις

- 1 Αφαιρέστε το κάλυμμα βάσης. Δείτε [«Αφαίρεση του καλύμματος της βάσης» στη](#page-26-0)  [σελίδα 27.](#page-26-0)
- 2 Αφαιρέστε την μπαταρία. Δείτε [«Αφαίρεση της μπαταρίας» στη σελίδα 17.](#page-16-0)
- 3 Αφαιρέστε το πληκτρολόγιο. Δείτε [«Αφαίρεση του πληκτρολογίου» στη σελίδα 21.](#page-20-0)
- 4 Αφαιρέστε το στήριγμα παλάμης. Δείτε [«Αφαίρεση του στηρίγματος παλάμης» στη](#page-44-0)  [σελίδα 45.](#page-44-0)

## Διαδικασία

- Αποσυνδέστε τα καλώδια της κεραίας από τους συνδέσμους της κάρτας Mini-Card.
- Αφαιρέστε τη βίδα που συγκρατεί τη Mini-Card στο σύνδεσμο της πλακέτας συστήματος.

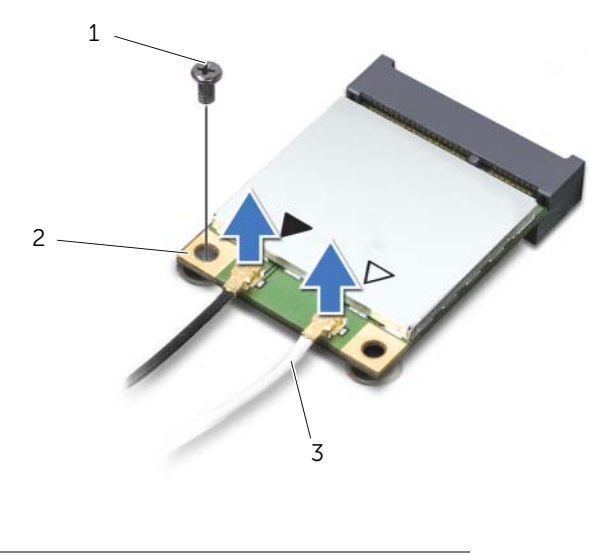

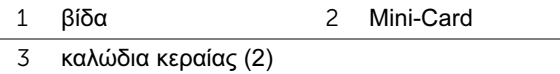

3 Σηκώστε τη Mini-Card και βγάλτε την από τον σύνδεσμό της στην πλακέτα συστήματος.

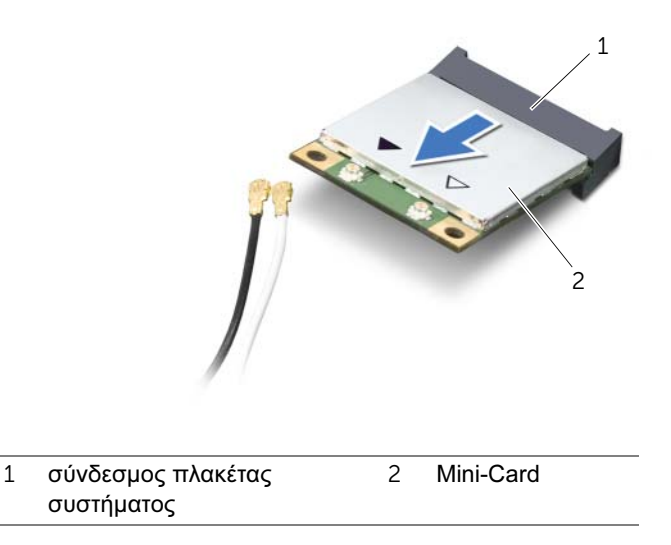

ΠΡΟΣΟΧΗ: Όταν η Mini-Card δεν είναι τοποθετημένη στον υπολογιστή, φυλάξτε την μέσα σε προστατευτική αντιστατική συσκευασία. Για περισσότερες πληροφορίες, ανατρέξτε στην ενότητα "Προστασία από ηλεκτροστατική εκφόρτιση" στις πληροφορίες για την ασφάλεια που παραλάβατε μαζί με τον υπολογιστή σας.

## 20 Επανατοποθέτηση της Mini-Card

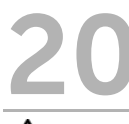

ΠΡΟΕΙΔΟΠΟΙΗΣΗ: Πριν από κάθε εργασία στο εσωτερικό του υπολογιστή σας, διαβάστε τις οδηγίες για την ασφάλεια που εστάλησαν μαζί με τον υπολογιστή σας και ακολουθήστε τα βήματα στην ενότητα [«Πριν ξεκινήσετε» στη σελίδα 9.](#page-8-0) Για πρόσθετες πληροφορίες σχετικά με τις άριστες πρακτικές σε θέματα ασφάλειας, ανατρέξτε στην αρχική σελίδα του ιστοτόπου για τη συμμόρφωση προς τις κανονιστικές διατάξεις στην ιστοσελίδα www.dell.com/regulatory\_compliance.

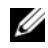

ΣΗΜΕΙΩΣΗ: Η Dell δεν εγγυάται τη συμβατότητα καρτών Mini-Card άλλων κατασκευαστών ούτε παρέχει υποστήριξη για τις κάρτες αυτές.

Ο υπολογιστής σας διαθέτει μια μισή υποδοχή Mini-Card που υποστηρίζει Ασύρματο τοπικό δίκτυο (WLAN) + κάρτα πολλαπλών χρήσεων Bluetooth, Wi-Fi και την Παγκόσμια διαλειτουργικότητα για μικροκυματική πρόσβαση (WiMax).

## Διαδικασία

- 1 Βγάλτε την καινούρια Mini-Card από τη συσκευασία της.
- 2 Ευθυγραμμίστε την εγκοπή στη Mini-Card με τη γλωττίδα στον σύνδεσμό της στην πλακέτα συστήματος.

ΠΡΟΣΟΧΗ: Πιέστε γερά και σταθερά για να περάσετε τη Mini-Card συρτά στη θέση της. Αν πιέσετε υπερβολικά δυνατά, μπορεί να πάθει ζημιά ο σύνδεσμος.

ΠΡΟΣΟΧΗ: Οι σύνδεσμοι έχουν ειδική σήμανση για να διασφαλιστεί η σωστή εισαγωγή. Αν συναντήσετε αντίσταση, ελέγξτε τους συνδέσμους στη Mini-Card και στην πλακέτα του συστήματος και ευθυγραμμίστε ξανά τη Mini-Card.

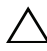

ΠΡΟΣΟΧΗ: Για να μην προκληθεί ζημιά στη Mini-Card, ποτέ μην τοποθετείτε καλώδια κάτω από τη Mini-Card.

- 3 Εισαγάγετε το σύνδεσμο της Mini-Card με γωνία 45 μοιρών στο σύνδεσμο της πλακέτας συστήματος.
- 4 Πιέστε την άλλη άκρη της κάρτας Mini-Card μέσα στην υποδοχή της στην πλακέτα συστήματος και επανατοποθετήστε τη βίδα που συγκρατεί τη Mini-Card στο σύνδεσμό της πάνω στην πλακέτα συστήματος.

5 Συνδέστε τα καλώδια κεραίας στους συνδέσμους τους στη Mini-Card.

Στον ακόλουθο πίνακα εμφανίζεται ο συνδυασμός χρώματος καλωδίου κεραίας για τις κάρτες Mini-Card που υποστηρίζει ο υπολογιστή σας.

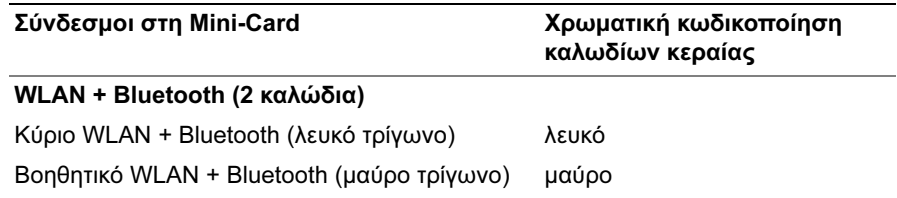

- 1 Επανατοποθετήστε το στήριγμα παλάμης. Δείτε [«Επανατοποθέτηση του στηρίγματος](#page-48-0)  [παλάμης» στη σελίδα 49.](#page-48-0)
- 2 Επανατοποθετήστε το πληκτρολόγιο. Δείτε [«Επανατοποθέτηση του πληκτρολογίου»](#page-24-0)  [στη σελίδα 25.](#page-24-0)
- 3 Επανατοποθετήστε το κάλυμμα βάσης. Δείτε [«Επανατοποθέτηση του καλύμματος της](#page-28-0)  [βάσης» στη σελίδα 29.](#page-28-0)
- 4 Επανατοποθετήστε την μπαταρία. Δείτε [«Επανατοποθέτηση της μπαταρίας» στη](#page-18-0)  [σελίδα 19.](#page-18-0)
- 5 Ακολουθήστε τις οδηγίες που αναφέρει η ενότητα [«Μετά την εργασία στο εσωτερικό](#page-10-0)  [του υπολογιστή» στη σελίδα 11.](#page-10-0)

# 21 Αφαίρεση του συνδέσμου μετασχηματιστή ρεύματος

ΠΡΟΕΙΔΟΠΟΙΗΣΗ: Πριν από κάθε εργασία στο εσωτερικό του υπολογιστή σας, διαβάστε τις οδηγίες για την ασφάλεια που εστάλησαν μαζί με τον υπολογιστή σας και ακολουθήστε τα βήματα στην ενότητα [«Πριν ξεκινήσετε» στη σελίδα 9.](#page-8-0) Για πρόσθετες πληροφορίες σχετικά με τις άριστες πρακτικές σε θέματα ασφάλειας, ανατρέξτε στην αρχική σελίδα του ιστοτόπου για τη συμμόρφωση προς τις κανονιστικές διατάξεις στην ιστοσελίδα www.dell.com/regulatory\_compliance.

#### Προϋποθέσεις

- 1 Αφαιρέστε την μπαταρία. Δείτε [«Αφαίρεση της μπαταρίας» στη σελίδα 17](#page-16-0).
- 2 Αφαιρέστε το κάλυμμα βάσης. Δείτε [«Αφαίρεση του καλύμματος της βάσης» στη](#page-26-0)  [σελίδα 27.](#page-26-0)
- 3 Αφαιρέστε το πληκτρολόγιο. Δείτε [«Αφαίρεση του πληκτρολογίου» στη σελίδα 21.](#page-20-0)
- 4 Αφαιρέστε το στήριγμα παλάμης. Δείτε [«Αφαίρεση του στηρίγματος παλάμης» στη](#page-44-0)  [σελίδα 45.](#page-44-0)

#### Διαδικασία

- 1 Αποσυνδέστε το καλώδιο του συνδέσμου του μετασχηματιστή ρεύματος από τον σύνδεσμο στην πλακέτα συστήματος.
- 2 Αφαιρέστε τη βίδα που συγκρατεί το σύνδεσμο του μετασχηματιστή ρεύματος στη βάση του υπολογιστή.

 Σηκώστε το σύνδεσμο του μετασχηματιστή ρεύματος μαζί με το καλώδιό του και αφαιρέστε τα από τη βάση του υπολογιστή.

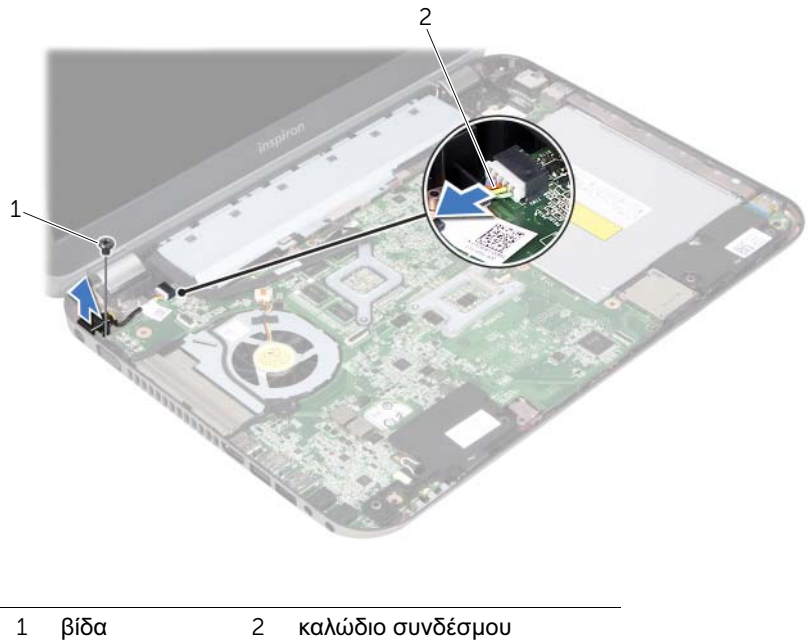

μετασχηματιστή ρεύματος

# Επανατοποθέτηση του συνδέσμου μετασχηματιστή ρεύματος

ΠΡΟΕΙΔΟΠΟΙΗΣΗ: Πριν από κάθε εργασία στο εσωτερικό του υπολογιστή σας, διαβάστε τις οδηγίες για την ασφάλεια που εστάλησαν μαζί με τον υπολογιστή σας και ακολουθήστε τα βήματα στην ενότητα [«Πριν ξεκινήσετε» στη σελίδα 9.](#page-8-0) Για πρόσθετες πληροφορίες σχετικά με τις άριστες πρακτικές σε θέματα ασφάλειας, ανατρέξτε στην αρχική σελίδα του ιστοτόπου για τη συμμόρφωση προς τις κανονιστικές διατάξεις στην ιστοσελίδα www.dell.com/regulatory\_compliance.

#### Διαδικασία

- 1 Ευθυγραμμίστε την οπή για τη βίδα στο σύνδεσμο του μετασχηματιστή ρεύματος με την αντίστοιχη οπή στη βάση του υπολογιστή.
- 2 Επανατοποθετήστε τη βίδα που συγκρατεί το σύνδεσμο του μετασχηματιστή ρεύματος στη βάση του υπολογιστή.
- 3 Συνδέστε το καλώδιο του συνδέσμου του μετασχηματιστή ρεύματος στον σύνδεσμο στην πλακέτα συστήματος.

- 1 Επανατοποθετήστε το στήριγμα παλάμης. Δείτε [«Επανατοποθέτηση του στηρίγματος](#page-48-0)  [παλάμης» στη σελίδα 49.](#page-48-0)
- 2 Επανατοποθετήστε το πληκτρολόγιο. Δείτε [«Επανατοποθέτηση του πληκτρολογίου»](#page-24-0)  [στη σελίδα 25.](#page-24-0)
- 3 Επανατοποθετήστε το κάλυμμα βάσης. Δείτε [«Επανατοποθέτηση του καλύμματος της](#page-28-0)  [βάσης» στη σελίδα 29.](#page-28-0)
- 4 Επανατοποθετήστε την μπαταρία. Δείτε [«Επανατοποθέτηση της μπαταρίας» στη](#page-18-0)  [σελίδα 19.](#page-18-0)
- 5 Ακολουθήστε τις οδηγίες που αναφέρει η ενότητα [«Μετά την εργασία στο εσωτερικό](#page-10-0)  [του υπολογιστή» στη σελίδα 11.](#page-10-0)

#### | Επανατοποθέτηση του συνδέσμου μετασχηματιστή ρεύματος

## 23 Αφαίρεση της δισκοειδούς μπαταρίας

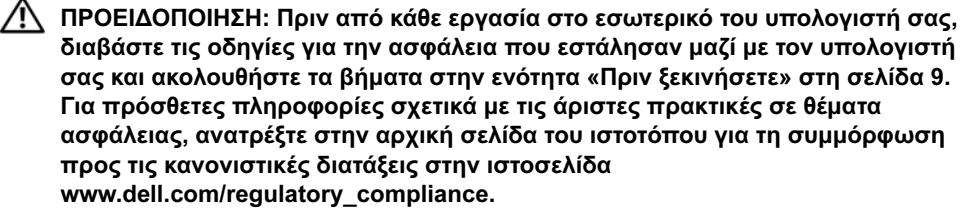

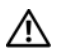

ΠΡΟΕΙΔΟΠΟΙΗΣΗ: Η μπαταρία μπορεί να εκραγεί εάν τοποθετηθεί εσφαλμένα. Αντικαταστήστε την μπαταρία μόνο με μπαταρία του ίδιου ή ισοδύναμου τύπου. Απορρίψτε τις χρησιμοποιημένες μπαταρίες σύμφωνα με τις οδηγίες του κατασκευαστή.

ΠΡΟΣΟΧΗ: Όταν αφαιρείται η δισκοειδής μπαταρία, γίνεται επαναφορά των ρυθμίσεων BIOS στις προεπιλεγμένες τιμές τους. Συνιστάται να σημειώσετε τις ρυθμίσεις BIOS πριν την αφαίρεση της δισκοειδούς μπαταρίας.

## Προϋποθέσεις

- 1 Αφαιρέστε την μπαταρία. [«Αφαίρεση της μπαταρίας» στη σελίδα 17.](#page-16-0)
- 2 Αφαιρέστε το κάλυμμα βάσης. [«Αφαίρεση του καλύμματος της βάσης» στη σελίδα 27.](#page-26-0)
- 3 Αφαιρέστε τη μονάδα (ή τις μονάδες) μνήμης. [«Αφαίρεση της μονάδας \(ή των](#page-30-0)  [μονάδων\) μνήμης» στη σελίδα 31.](#page-30-0)
- 4 Ακολουθήστε τις οδηγίες από το [βήμα 1](#page-35-0) έως το [βήμα 4](#page-35-1) στην ενότητ[α «Αφαίρεση της](#page-34-0)  [μονάδας σκληρού δίσκου» στη σελίδα 35.](#page-34-0)
- 5 Ακολουθήστε τις οδηγίες από το [βήμα 1](#page-40-0) έως το [βήμα 2](#page-40-1) στην ενότητ[α «Αφαίρεση της](#page-40-2)  [μονάδας οπτικού δίσκου» στη σελίδα 41.](#page-40-2)
- 6 Αφαιρέστε το πληκτρολόγιο. Δείτε [«Αφαίρεση του πληκτρολογίου» στη σελίδα 21.](#page-20-0)
- 7 Αφαιρέστε το στήριγμα παλάμης. Δείτε [«Αφαίρεση του στηρίγματος παλάμης» στη](#page-44-0)  [σελίδα 45.](#page-44-0)
- 8 Αφαιρέστε τον ανεμιστήρα. Δείτε [«Αφαίρεση του ανεμιστήρα» στη σελίδα 65.](#page-64-0)
- 9 Αφαιρέστε τα ηχεία. Δείτε [«Αφαίρεση των ηχείων» στη σελίδα 69.](#page-68-0)
- 10 Ακολουθήστε τις οδηγίες από το [βήμα 1](#page-105-0) έως το [βήμα 3](#page-106-0) στην ενότητ[α «Αφαίρεση της](#page-104-0)  [πλακέτας συστήματος» στη σελίδα 105.](#page-104-0)

#### Διαδικασία

- Αναποδογυρίστε την πλακέτα συστήματος.
- Με μια πλαστική σφήνα ξεσφηνώστε απαλά τη δισκοειδή μπαταρία από την υποδοχή της στην πλακέτα συστήματος.

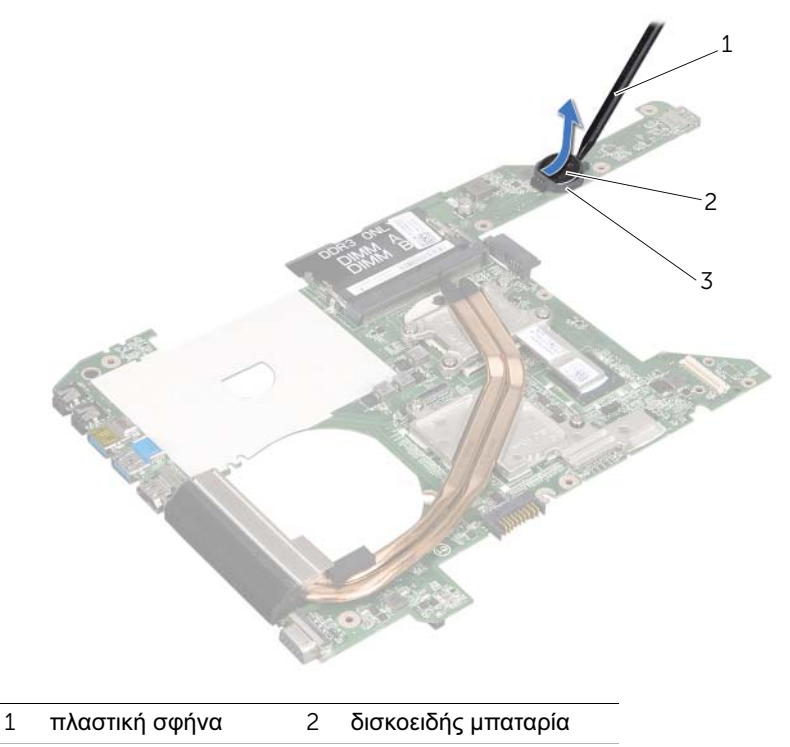

υποδοχή μπαταρίας

# 24 Αντικατάσταση της δισκοειδούς μπαταρίας

ΠΡΟΕΙΔΟΠΟΙΗΣΗ: Πριν από κάθε εργασία στο εσωτερικό του υπολογιστή σας, διαβάστε τις οδηγίες για την ασφάλεια που εστάλησαν μαζί με τον υπολογιστή σας και ακολουθήστε τα βήματα στην ενότητα [«Πριν ξεκινήσετε» στη σελίδα 9.](#page-8-0) Για πρόσθετες πληροφορίες σχετικά με τις άριστες πρακτικές σε θέματα ασφάλειας, ανατρέξτε στην αρχική σελίδα του ιστοτόπου για τη συμμόρφωση προς τις κανονιστικές διατάξεις στην ιστοσελίδα www.dell.com/regulatory\_compliance.

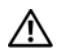

ΠΡΟΕΙΔΟΠΟΙΗΣΗ: Η μπαταρία μπορεί να εκραγεί εάν τοποθετηθεί εσφαλμένα. Αντικαταστήστε την μπαταρία μόνο με μπαταρία του ίδιου ή ισοδύναμου τύπου. Απορρίψτε τις χρησιμοποιημένες μπαταρίες σύμφωνα με τις οδηγίες του κατασκευαστή.

## Διαδικασία

Σφηνώστε τη δισκοειδή μπαταρία στην υποδοχή μπαταρίας στην πλακέτα συστήματος, με τον θετικό πόλο προς τα πάνω.

- 1 Ακολουθήστε τις οδηγίες από το [βήμα 4](#page-108-0) έως το [βήμα 7](#page-108-1) στην ενότητα [«Επανατοποθέτηση της πλακέτας συστήματος» στη σελίδα 109.](#page-108-2)
- 2 Επανατοποθετήστε τον ανεμιστήρα. Δείτε [«Επανατοποθέτηση του ανεμιστήρα» στη](#page-66-0)  [σελίδα 67.](#page-66-0)
- 3 Επανατοποθετήστε τα ηχεία. Δείτε [«Επανατοποθέτηση των ηχείων» στη σελίδα 71.](#page-70-0)
- 4 Ακολουθήστε τις οδηγίες από το [βήμα 5 έ](#page-38-0)ως το [βήμα 8 σ](#page-38-1)την ενότητ[α «Αντικατάσταση](#page-38-2)  [της μονάδας σκληρού δίσκου» στη σελίδα 39.](#page-38-2)
- 5 Ακολουθήστε τις οδηγίες από το [βήμα 4](#page-42-0) έως το [βήμα 5](#page-42-1) στην ενότητα [«Επανατοποθέτηση της μονάδας οπτικού δίσκου» στη σελίδα 43.](#page-42-2)
- 6 Επανατοποθετήστε τη μονάδα (ή τις μονάδες) μνήμης. Δείτε [«Επανατοποθέτηση της](#page-32-0)  [μονάδας \(ή των μονάδων\) μνήμης» στη σελίδα 33.](#page-32-0)
- 7 Επανατοποθετήστε το στήριγμα παλάμης. Δείτε [«Επανατοποθέτηση του στηρίγματος](#page-48-0)  [παλάμης» στη σελίδα 49.](#page-48-0)
- 8 Επανατοποθετήστε το πληκτρολόγιο. [«Επανατοποθέτηση του πληκτρολογίου» στη](#page-24-0)  [σελίδα 25.](#page-24-0)
- 9 Επανατοποθετήστε το κάλυμμα βάσης. [«Επανατοποθέτηση του καλύμματος της](#page-28-0)  [βάσης» στη σελίδα 29.](#page-28-0)
- 10 Επανατοποθετήστε την μπαταρία. [«Επανατοποθέτηση της μπαταρίας» στη σελίδα 19.](#page-18-0)
- 11 Ακολουθήστε τις οδηγίες που αναφέρει η ενότητα [«Μετά την εργασία στο εσωτερικό](#page-10-0)  [του υπολογιστή» στη σελίδα 11.](#page-10-0)

# <span id="page-64-0"></span>25 Αφαίρεση του ανεμιστήρα

ΠΡΟΕΙΔΟΠΟΙΗΣΗ: Πριν από κάθε εργασία στο εσωτερικό του υπολογιστή σας, διαβάστε τις οδηγίες για την ασφάλεια που εστάλησαν μαζί με τον υπολογιστή σας και ακολουθήστε τα βήματα στην ενότητα [«Πριν ξεκινήσετε» στη σελίδα 9.](#page-8-0) Για πρόσθετες πληροφορίες σχετικά με τις άριστες πρακτικές σε θέματα ασφάλειας, ανατρέξτε στην αρχική σελίδα του ιστοτόπου για τη συμμόρφωση προς τις κανονιστικές διατάξεις στην ιστοσελίδα www.dell.com/regulatory\_compliance.

#### Προϋποθέσεις

- 1 Αφαιρέστε την μπαταρία. Δείτε [«Αφαίρεση της μπαταρίας» στη σελίδα 17](#page-16-0).
- 2 Αφαιρέστε το κάλυμμα βάσης. Δείτε [«Αφαίρεση του καλύμματος της βάσης» στη](#page-26-0)  [σελίδα 27.](#page-26-0)
- 3 Αφαιρέστε το πληκτρολόγιο. Δείτε [«Αφαίρεση του πληκτρολογίου» στη σελίδα 21.](#page-20-0)
- 4 Αφαιρέστε το στήριγμα παλάμης. Δείτε [«Αφαίρεση του στηρίγματος παλάμης» στη](#page-44-0)  [σελίδα 45.](#page-44-0)

## Διαδικασία

- Αποσυνδέστε το καλώδιο του ανεμιστήρα από τον σύνδεσμο στην πλακέτα συστήματος.
- Ανασηκώστε τον ανεμιστήρα μαζί με το καλώδιό του και αφαιρέστε τον από τον υπολογιστή.

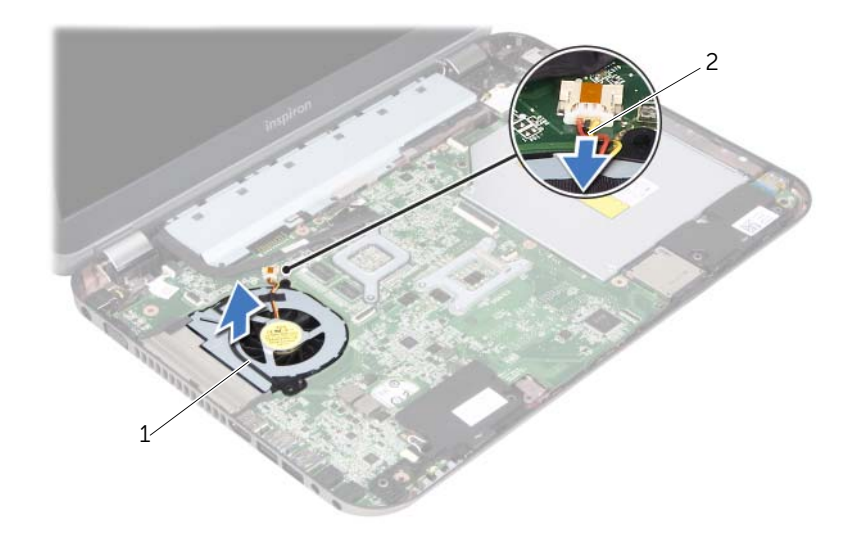

ανεμιστήρας 2 καλώδιο ανεμιστήρα

## <span id="page-66-0"></span>26 Επανατοποθέτηση του ανεμιστήρα

ΠΡΟΕΙΔΟΠΟΙΗΣΗ: Πριν από κάθε εργασία στο εσωτερικό του υπολογιστή σας, διαβάστε τις οδηγίες για την ασφάλεια που εστάλησαν μαζί με τον υπολογιστή σας και ακολουθήστε τα βήματα στην ενότητα [«Πριν ξεκινήσετε» στη σελίδα 9.](#page-8-0) Για πρόσθετες πληροφορίες σχετικά με τις άριστες πρακτικές σε θέματα ασφάλειας, ανατρέξτε στην αρχική σελίδα του ιστοτόπου για τη συμμόρφωση προς τις κανονιστικές διατάξεις στην ιστοσελίδα www.dell.com/regulatory\_compliance.

#### Διαδικασία

- 1 Τοποθετήστε τον ανεμιστήρα στην υποδοχή στη βάση του υπολογιστή.
- 2 Συνδέστε το καλώδιο του ανεμιστήρα στο σύνδεσμο της πλακέτας συστήματος.

- 1 Επανατοποθετήστε το στήριγμα παλάμης. Δείτε [«Επανατοποθέτηση του στηρίγματος](#page-48-0)  [παλάμης» στη σελίδα 49](#page-48-0).
- 2 Επανατοποθετήστε το πληκτρολόγιο. Δείτε [«Επανατοποθέτηση του πληκτρολογίου»](#page-24-0)  [στη σελίδα 25.](#page-24-0)
- 3 Επανατοποθετήστε το κάλυμμα βάσης. Δείτε [«Επανατοποθέτηση του καλύμματος της](#page-28-0)  [βάσης» στη σελίδα 29](#page-28-0).
- 4 Επανατοποθετήστε την μπαταρία. Δείτε [«Επανατοποθέτηση της μπαταρίας» στη](#page-18-0)  [σελίδα 19.](#page-18-0)
- 5 Ακολουθήστε τις οδηγίες που αναφέρει η ενότητα [«Μετά την εργασία στο εσωτερικό](#page-10-0)  [του υπολογιστή» στη σελίδα 11.](#page-10-0)

# <span id="page-68-0"></span>27 Αφαίρεση των ηχείων

ΠΡΟΕΙΔΟΠΟΙΗΣΗ: Πριν από κάθε εργασία στο εσωτερικό του υπολογιστή σας, διαβάστε τις οδηγίες για την ασφάλεια που εστάλησαν μαζί με τον υπολογιστή σας και ακολουθήστε τα βήματα στην ενότητα [«Πριν ξεκινήσετε» στη σελίδα 9.](#page-8-0) Για πρόσθετες πληροφορίες σχετικά με τις άριστες πρακτικές σε θέματα ασφάλειας, ανατρέξτε στην αρχική σελίδα του ιστοτόπου για τη συμμόρφωση προς τις κανονιστικές διατάξεις στην ιστοσελίδα www.dell.com/regulatory\_compliance.

#### Προϋποθέσεις

- 1 Αφαιρέστε την μπαταρία. Δείτε [«Αφαίρεση της μπαταρίας» στη σελίδα 17.](#page-16-0)
- 2 Αφαιρέστε το κάλυμμα βάσης. Δείτε [«Αφαίρεση του καλύμματος της βάσης» στη](#page-26-0)  [σελίδα 27.](#page-26-0)
- 3 Αφαιρέστε το πληκτρολόγιο. Δείτε [«Αφαίρεση του πληκτρολογίου» στη σελίδα 21.](#page-20-0)
- 4 Αφαιρέστε το στήριγμα παλάμης. Δείτε [«Αφαίρεση του στηρίγματος παλάμης» στη](#page-44-0)  [σελίδα 45.](#page-44-0)

#### Διαδικασία

- 1 Αποσυνδέστε το καλώδιο των ηχείων από τον σύνδεσμό του στην πλακέτα συστήματος.
- 2 Σημειώστε τη διαδρομή του καλωδίου των ηχείων και αφαιρέστε το από τους οδηγούς δρομολόγησης στη βάση του υπολογιστή.

 Σηκώστε τα ηχεία μαζί με το καλώδιό τους και αφαιρέστε τα από τη βάση του υπολογιστή.

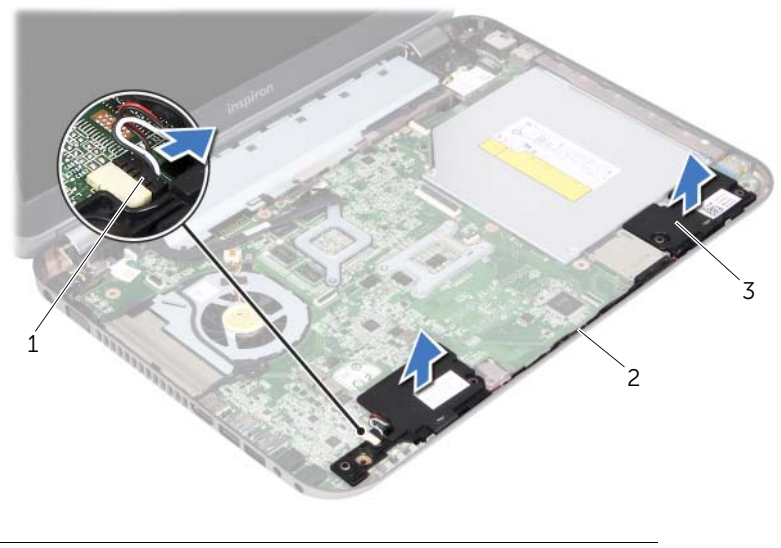

- καλώδιο ηχείων 2 διαδρομή καλωδίου ηχείων
- ηχεία (2)

## <span id="page-70-0"></span>Επανατοποθέτηση των ηχείων

ΠΡΟΕΙΔΟΠΟΙΗΣΗ: Πριν από κάθε εργασία στο εσωτερικό του υπολογιστή σας, διαβάστε τις οδηγίες για την ασφάλεια που εστάλησαν μαζί με τον υπολογιστή σας και ακολουθήστε τα βήματα στην ενότητα [«Πριν ξεκινήσετε» στη σελίδα 9.](#page-8-0) Για πρόσθετες πληροφορίες σχετικά με τις άριστες πρακτικές σε θέματα ασφάλειας, ανατρέξτε στην αρχική σελίδα του ιστοτόπου για τη συμμόρφωση προς τις κανονιστικές διατάξεις στην ιστοσελίδα www.dell.com/regulatory\_compliance.

#### Διαδικασία

1 Χρησιμοποιήστε τα σημεία ευθυγράμμισης της βάσης του υπολογιστή για να τοποθετήσετε τα ηχεία στη θέση τους.

ΣΗΜΕΙΩΣΗ: Βεβαιωθείτε ότι τα ηχεία συγκρατούνται από τα σημεία ευθυγράμμισης.

- 2 Περάστε το καλώδιο των ηχείων μέσα από τους οδηγούς δρομολόγησης στη βάση του υπολογιστή.
- 3 Συνδέστε το καλώδιο των ηχείων στον σύνδεσμο στην πλακέτα συστήματος.

- 1 Επανατοποθετήστε το στήριγμα παλάμης. Δείτε [«Επανατοποθέτηση του στηρίγματος](#page-48-0)  [παλάμης» στη σελίδα 49.](#page-48-0)
- 2 Επανατοποθετήστε το πληκτρολόγιο. Δείτε [«Επανατοποθέτηση του πληκτρολογίου»](#page-24-0)  [στη σελίδα 25.](#page-24-0)
- 3 Επανατοποθετήστε το κάλυμμα βάσης. Δείτε [«Επανατοποθέτηση του καλύμματος της](#page-28-0)  [βάσης» στη σελίδα 29.](#page-28-0)
- 4 Επανατοποθετήστε την μπαταρία. Δείτε [«Επανατοποθέτηση της μπαταρίας» στη](#page-18-0)  [σελίδα 19.](#page-18-0)
- 5 Ακολουθήστε τις οδηγίες που αναφέρει η ενότητα [«Μετά την εργασία στο εσωτερικό](#page-10-0)  [του υπολογιστή» στη σελίδα 11.](#page-10-0)

#### | Επανατοποθέτηση των ηχείων
# <span id="page-72-0"></span>29 Αφαίρεση της διάταξης της οθόνης

ΠΡΟΕΙΔΟΠΟΙΗΣΗ: Πριν από κάθε εργασία στο εσωτερικό του υπολογιστή σας, διαβάστε τις οδηγίες για την ασφάλεια που εστάλησαν μαζί με τον υπολογιστή σας και ακολουθήστε τα βήματα στην ενότητα [«Πριν ξεκινήσετε» στη σελίδα 9.](#page-8-0) Για πρόσθετες πληροφορίες σχετικά με τις άριστες πρακτικές σε θέματα ασφάλειας, ανατρέξτε στην αρχική σελίδα του ιστοτόπου για τη συμμόρφωση προς τις κανονιστικές διατάξεις στην ιστοσελίδα www.dell.com/regulatory\_compliance.

### Προϋποθέσεις

- 1 Αφαιρέστε την μπαταρία. Δείτε [«Αφαίρεση της μπαταρίας» στη σελίδα 17.](#page-16-0)
- 2 Αφαιρέστε το κάλυμμα βάσης. Δείτε [«Αφαίρεση του καλύμματος της βάσης» στη](#page-26-0)  [σελίδα 27.](#page-26-0)
- 3 Αφαιρέστε το πληκτρολόγιο. Δείτε [«Αφαίρεση του πληκτρολογίου» στη σελίδα 21.](#page-20-0)
- 4 Αφαιρέστε το στήριγμα παλάμης. Δείτε [«Αφαίρεση του στηρίγματος παλάμης» στη](#page-44-0)  [σελίδα 45.](#page-44-0)

### Διαδικασία

- 1 Κλείστε την οθόνη και γυρίστε ανάποδα τον υπολογιστή.
- 2 Αφαιρέστε τις βίδες που συγκρατούν τη διάταξη της οθόνης πάνω στη βάση του υπολογιστή.

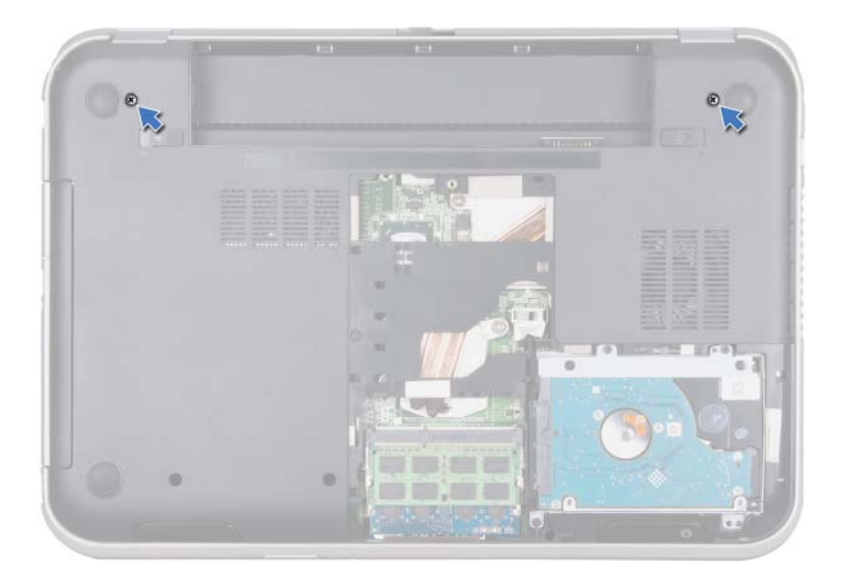

- Γυρίστε ανάποδα τον υπολογιστή και ανοίξτε την οθόνη ως το τέρμα.
- Αποσυνδέστε τα καλώδια της κεραίας από τους συνδέσμους της κάρτας Mini-Card.

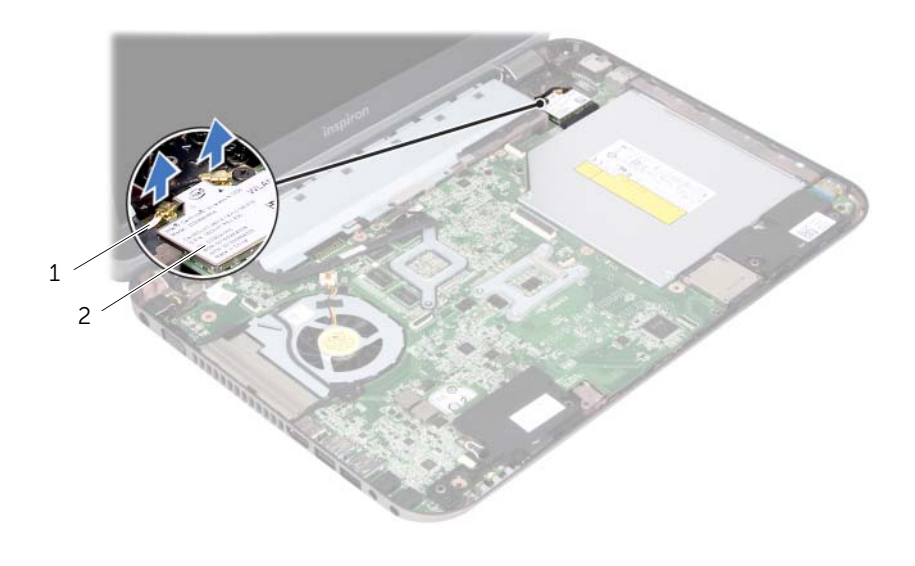

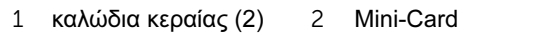

- Αφαιρέστε τις βίδες που συγκρατούν τη διάταξη της οθόνης πάνω στη βάση του υπολογιστή.
- Σηκώστε τη διάταξη της οθόνης και αφαιρέστε την από τη βάση του υπολογιστή.

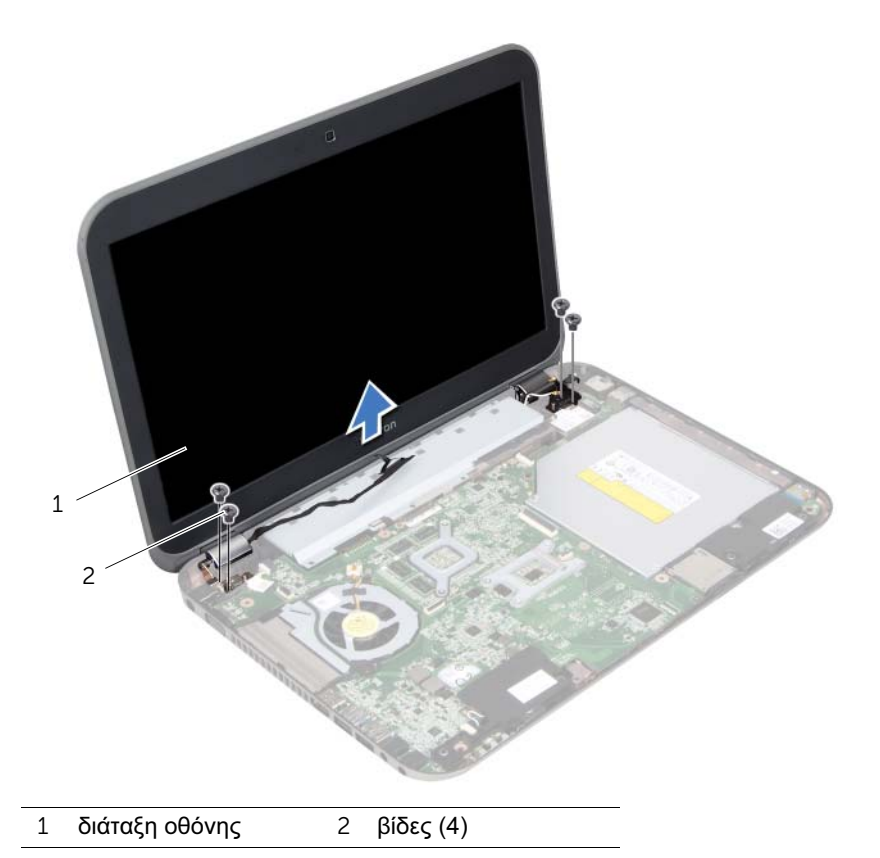

### | Αφαίρεση της διάταξης της οθόνης

# <span id="page-76-0"></span>Επανατοποθέτηση της διάταξης οθόνης

ΠΡΟΕΙΔΟΠΟΙΗΣΗ: Πριν από κάθε εργασία στο εσωτερικό του υπολογιστή σας, διαβάστε τις οδηγίες για την ασφάλεια που εστάλησαν μαζί με τον υπολογιστή σας και ακολουθήστε τα βήματα στην ενότητα [«Πριν ξεκινήσετε» στη σελίδα 9.](#page-8-0) Για πρόσθετες πληροφορίες σχετικά με τις άριστες πρακτικές σε θέματα ασφάλειας, ανατρέξτε στην αρχική σελίδα του ιστοτόπου για τη συμμόρφωση προς τις κανονιστικές διατάξεις στην ιστοσελίδα www.dell.com/regulatory\_compliance.

### Διαδικασία

- 1 Βάλτε τη διάταξη οθόνης στη θέση της και επανατοποθετήστε τις βίδες που τη συγκρατούν πάνω στη βάση του υπολογιστή.
- 2 Συνδέστε τα καλώδια κεραίας στους συνδέσμους τους στη Mini-Card.
- 3 Κλείστε την οθόνη και γυρίστε ανάποδα τον υπολογιστή.
- 4 Επανατοποθετήστε τις βίδες που συγκρατούν τη διάταξη της οθόνης στη βάση του υπολογιστή.

#### Μεταγενέστερα απαιτούμενα στοιχεία

- 1 Επανατοποθετήστε το στήριγμα παλάμης. Δείτε [«Επανατοποθέτηση του στηρίγματος](#page-48-0)  [παλάμης» στη σελίδα 49.](#page-48-0)
- 2 Επανατοποθετήστε το πληκτρολόγιο. Δείτε [«Επανατοποθέτηση του πληκτρολογίου»](#page-24-0)  [στη σελίδα 25.](#page-24-0)
- 3 Επανατοποθετήστε το κάλυμμα βάσης. Δείτε [«Επανατοποθέτηση του καλύμματος της](#page-28-0)  [βάσης» στη σελίδα 29.](#page-28-0)
- 4 Επανατοποθετήστε την μπαταρία. Δείτε [«Επανατοποθέτηση της μπαταρίας» στη](#page-18-0)  [σελίδα 19.](#page-18-0)
- 5 Ακολουθήστε τις οδηγίες που αναφέρει η ενότητα [«Μετά την εργασία στο εσωτερικό](#page-10-0)  [του υπολογιστή» στη σελίδα 11.](#page-10-0)

#### | Επανατοποθέτηση της διάταξης οθόνης

# <span id="page-78-0"></span>31 Αφαίρεση της στεφάνης συγκράτησης της οθόνης

ΠΡΟΕΙΔΟΠΟΙΗΣΗ: Πριν από κάθε εργασία στο εσωτερικό του υπολογιστή σας, διαβάστε τις οδηγίες για την ασφάλεια που εστάλησαν μαζί με τον υπολογιστή σας και ακολουθήστε τα βήματα στην ενότητα [«Πριν ξεκινήσετε» στη σελίδα 9.](#page-8-0) Για πρόσθετες πληροφορίες σχετικά με τις άριστες πρακτικές σε θέματα ασφάλειας, ανατρέξτε στην αρχική σελίδα του ιστοτόπου για τη συμμόρφωση προς τις κανονιστικές διατάξεις στην ιστοσελίδα www.dell.com/regulatory\_compliance.

### Προϋποθέσεις

- 1 Αφαιρέστε την μπαταρία. Δείτε [«Αφαίρεση της μπαταρίας» στη σελίδα 17.](#page-16-0)
- 2 Αφαιρέστε το κάλυμμα βάσης. Δείτε [«Αφαίρεση του καλύμματος της βάσης» στη](#page-26-0)  [σελίδα 27.](#page-26-0)
- 3 Αφαιρέστε το πληκτρολόγιο. Δείτε [«Αφαίρεση του πληκτρολογίου» στη σελίδα 21.](#page-20-0)
- 4 Αφαιρέστε το στήριγμα παλάμης. Δείτε [«Αφαίρεση του στηρίγματος παλάμης» στη](#page-44-0)  [σελίδα 45.](#page-44-0)
- 5 Αφαιρέστε τη διάταξη οθόνης. Δείτε [«Αφαίρεση της διάταξης της οθόνης» στη](#page-72-0)  [σελίδα 73.](#page-72-0)

### Διαδικασία

- ΠΡΟΣΟΧΗ: Η στεφάνη συγκράτησης της οθόνης είναι εξαιρετικά εύθραυστη. Προσέχετε κατά την αφαίρεση ώστε να μην προκαλέσετε ζημιά στη στεφάνη συγκράτησης οθόνης.
	- 1 Με τα δάχτυλά σας ανασηκώστε προσεκτικά την εσωτερική πλευρά της στεφάνης συγκράτησης οθόνης.
	- 2 Σηκώστε τη στεφάνη συγκράτησης της οθόνης και βγάλτε την από τη διάταξη της οθόνης.

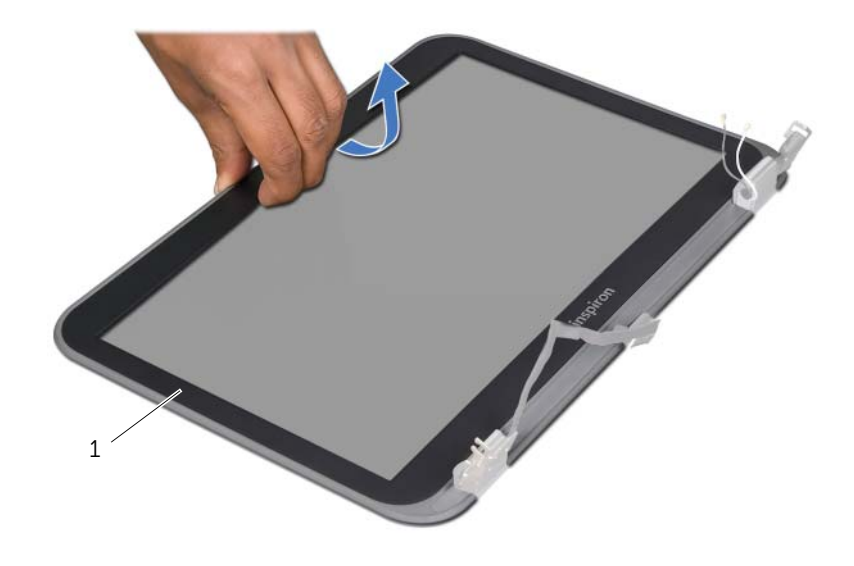

1 στεφάνη συγκράτησης οθόνης

# <span id="page-80-0"></span>Επανατοποθέτηση της στεφάνης συγκράτησης της οθόνης

ΠΡΟΕΙΔΟΠΟΙΗΣΗ: Πριν από κάθε εργασία στο εσωτερικό του υπολογιστή σας, διαβάστε τις οδηγίες για την ασφάλεια που εστάλησαν μαζί με τον υπολογιστή σας και ακολουθήστε τα βήματα στην ενότητα [«Πριν ξεκινήσετε» στη σελίδα 9.](#page-8-0) Για πρόσθετες πληροφορίες σχετικά με τις άριστες πρακτικές σε θέματα ασφάλειας, ανατρέξτε στην αρχική σελίδα του ιστοτόπου για τη συμμόρφωση προς τις κανονιστικές διατάξεις στην ιστοσελίδα www.dell.com/regulatory\_compliance.

### Διαδικασία

Ευθυγραμμίστε τη στεφάνη συγκράτησης της οθόνης με το κάλυμμα της οθόνης και κουμπώστε απαλά τη στεφάνη στη θέση της.

### Μεταγενέστερα απαιτούμενα στοιχεία

- 1 Επανατοποθετήστε τη διάταξη της οθόνης. Δείτε [«Επανατοποθέτηση της διάταξης](#page-76-0)  [οθόνης» στη σελίδα 77.](#page-76-0)
- 2 Επανατοποθετήστε το στήριγμα παλάμης. Δείτε [«Επανατοποθέτηση του στηρίγματος](#page-48-0)  [παλάμης» στη σελίδα 49.](#page-48-0)
- 3 Επανατοποθετήστε το πληκτρολόγιο. Δείτε [«Επανατοποθέτηση του πληκτρολογίου»](#page-24-0)  [στη σελίδα 25.](#page-24-0)
- 4 Επανατοποθετήστε το κάλυμμα βάσης. Δείτε [«Επανατοποθέτηση του καλύμματος της](#page-28-0)  [βάσης» στη σελίδα 29.](#page-28-0)
- 5 Επανατοποθετήστε την μπαταρία. Δείτε [«Επανατοποθέτηση της μπαταρίας» στη](#page-18-0)  [σελίδα 19.](#page-18-0)
- 6 Ακολουθήστε τις οδηγίες που αναφέρει η ενότητα [«Μετά την εργασία στο εσωτερικό](#page-10-0)  [του υπολογιστή» στη σελίδα 11.](#page-10-0)

#### | Επανατοποθέτηση της στεφάνης συγκράτησης της οθόνης

# <span id="page-82-0"></span>33 Αφαίρεση του πλαισίου της οθόνης

ΠΡΟΕΙΔΟΠΟΙΗΣΗ: Πριν από κάθε εργασία στο εσωτερικό του υπολογιστή σας, διαβάστε τις οδηγίες για την ασφάλεια που εστάλησαν μαζί με τον υπολογιστή σας και ακολουθήστε τα βήματα στην ενότητα [«Πριν ξεκινήσετε» στη σελίδα 9.](#page-8-0) Για πρόσθετες πληροφορίες σχετικά με τις άριστες πρακτικές σε θέματα ασφάλειας, ανατρέξτε στην αρχική σελίδα του ιστοτόπου για τη συμμόρφωση προς τις κανονιστικές διατάξεις στην ιστοσελίδα www.dell.com/regulatory\_compliance.

### Προϋποθέσεις

- 1 Αφαιρέστε την μπαταρία. Δείτε [«Αφαίρεση της μπαταρίας» στη σελίδα 17.](#page-16-0)
- 2 Αφαιρέστε το κάλυμμα βάσης. Δείτε [«Αφαίρεση του καλύμματος της βάσης» στη](#page-26-0)  [σελίδα 27.](#page-26-0)
- 3 Αφαιρέστε το πληκτρολόγιο. Δείτε [«Αφαίρεση του πληκτρολογίου» στη σελίδα 21.](#page-20-0)
- 4 Αφαιρέστε το στήριγμα παλάμης. Δείτε [«Αφαίρεση του στηρίγματος παλάμης» στη](#page-44-0)  [σελίδα 45.](#page-44-0)
- 5 Αφαιρέστε τη διάταξη οθόνης. Δείτε [«Αφαίρεση της διάταξης της οθόνης» στη](#page-72-0)  [σελίδα 73.](#page-72-0)
- 6 Αφαιρέστε τη στεφάνη συγκράτησης της οθόνης. Δείτε [«Αφαίρεση της στεφάνης](#page-78-0)  [συγκράτησης της οθόνης» στη σελίδα 79.](#page-78-0)

### Διαδικασία

Αφαιρέστε τις βίδες που συγκρατούν το πλαίσιο της οθόνης πάνω στο κάλυμμά της.

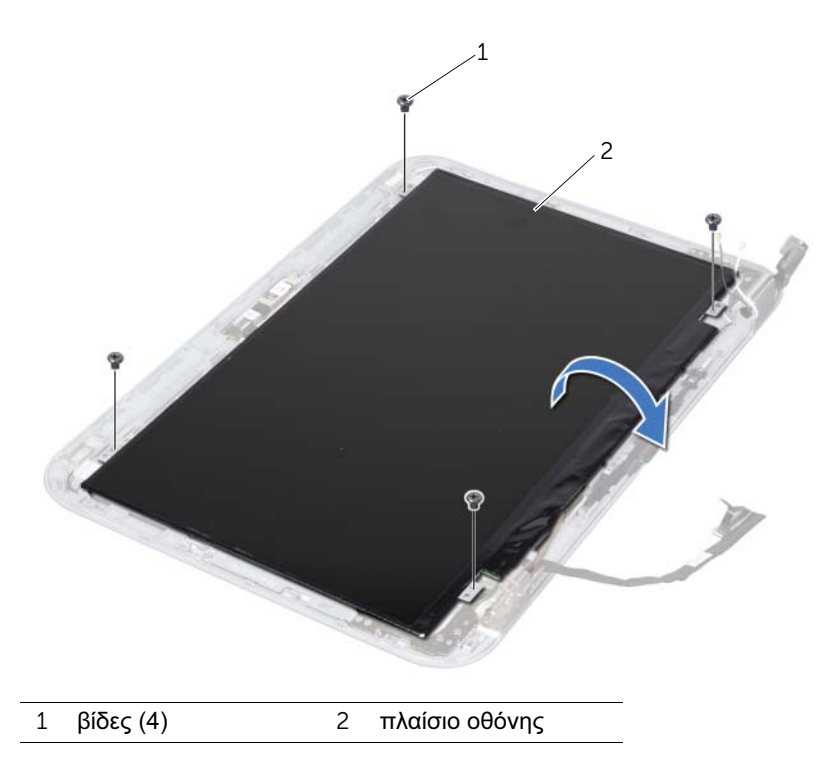

Ανασηκώστε προσεκτικά το πλαίσιο της οθόνης και γυρίστε το ανάποδα.

 Ξεκολλήστε και ανασηκώστε την ταινία που συγκρατεί το καλώδιο της οθόνης στο σύνδεσμό του πάνω στην πλακέτα της οθόνης και αποσυνδέστε το καλώδιο της οθόνης.

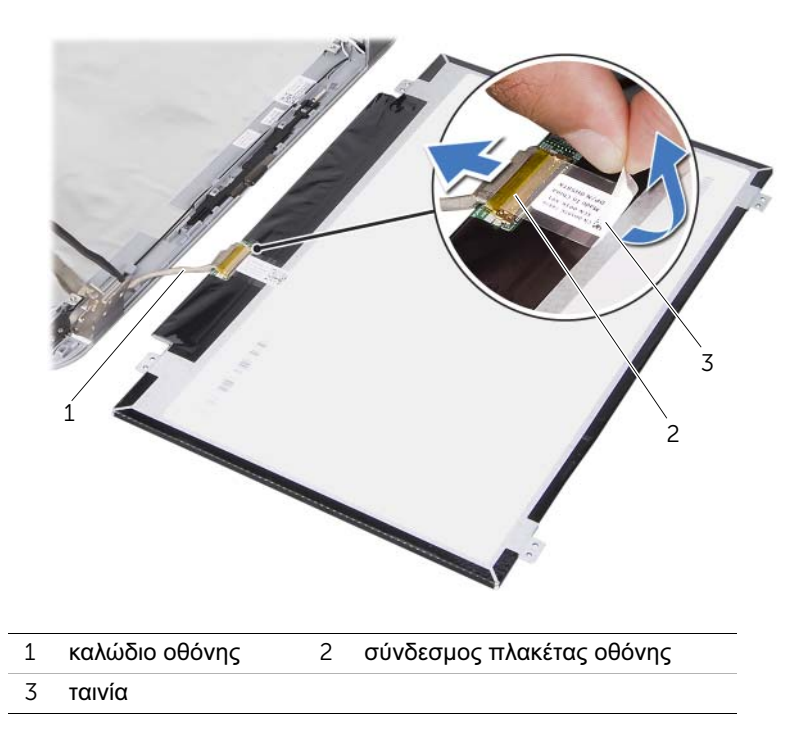

Ανασηκώστε το πλαίσιο της οθόνης και αφαιρέστε το από το κάλυμμα οθόνης.

# <span id="page-86-0"></span>34 Επανατοποθέτηση του πλαισίου της οθόνης

ΠΡΟΕΙΔΟΠΟΙΗΣΗ: Πριν από κάθε εργασία στο εσωτερικό του υπολογιστή σας, διαβάστε τις οδηγίες για την ασφάλεια που εστάλησαν μαζί με τον υπολογιστή σας και ακολουθήστε τα βήματα στην ενότητα [«Πριν ξεκινήσετε» στη σελίδα 9.](#page-8-0) Για πρόσθετες πληροφορίες σχετικά με τις άριστες πρακτικές σε θέματα ασφάλειας, ανατρέξτε στην αρχική σελίδα του ιστοτόπου για τη συμμόρφωση προς τις κανονιστικές διατάξεις στην ιστοσελίδα www.dell.com/regulatory\_compliance.

### Διαδικασία

- 1 Συνδέστε το καλώδιο της οθόνης στο σύνδεσμο της πλακέτας οθόνης και ασφαλίστε το με την ταινία.
- 2 Γυρίστε ανάποδα το πλαίσιο της οθόνης και τοποθετήστε το στο κάλυμμα της οθόνης.
- 3 Ευθυγραμμίστε τις οπές βιδών στο πλαίσιο της οθόνης με τις οπές βιδών στο κάλυμμα της οθόνης.
- 4 Επανατοποθετήστε τις βίδες που συγκρατούν το πλαίσιο της οθόνης πάνω στο κάλυμμά της.

### Μεταγενέστερα απαιτούμενα στοιχεία

- 1 Επανατοποθετήστε τη στεφάνη συγκράτησης της οθόνης. Δείτε [«Επανατοποθέτηση](#page-80-0)  [της στεφάνης συγκράτησης της οθόνης» στη σελίδα 81.](#page-80-0)
- 2 Επανατοποθετήστε τη διάταξη της οθόνης. Δείτε [«Επανατοποθέτηση της διάταξης](#page-76-0)  [οθόνης» στη σελίδα 77.](#page-76-0)
- 3 Επανατοποθετήστε το στήριγμα παλάμης. Δείτε [«Επανατοποθέτηση του στηρίγματος](#page-48-0)  [παλάμης» στη σελίδα 49.](#page-48-0)
- 4 Επανατοποθετήστε το πληκτρολόγιο. Δείτε [«Επανατοποθέτηση του πληκτρολογίου»](#page-24-0)  [στη σελίδα 25.](#page-24-0)
- 5 Επανατοποθετήστε το κάλυμμα βάσης. Δείτε [«Επανατοποθέτηση του καλύμματος της](#page-28-0)  [βάσης» στη σελίδα 29.](#page-28-0)
- 6 Επανατοποθετήστε την μπαταρία. Δείτε [«Επανατοποθέτηση της μπαταρίας» στη](#page-18-0)  [σελίδα 19.](#page-18-0)
- 7 Ακολουθήστε τις οδηγίες που αναφέρει η ενότητα [«Μετά την εργασία στο εσωτερικό](#page-10-0)  [του υπολογιστή» στη σελίδα 11.](#page-10-0)

#### | Επανατοποθέτηση του πλαισίου της οθόνης

# 35 Αφαίρεση των μεντεσέδων της οθόνης

ΠΡΟΕΙΔΟΠΟΙΗΣΗ: Πριν από κάθε εργασία στο εσωτερικό του υπολογιστή σας, διαβάστε τις οδηγίες για την ασφάλεια που εστάλησαν μαζί με τον υπολογιστή σας και ακολουθήστε τα βήματα στην ενότητα [«Πριν ξεκινήσετε» στη σελίδα 9.](#page-8-0) Για πρόσθετες πληροφορίες σχετικά με τις άριστες πρακτικές σε θέματα ασφάλειας, ανατρέξτε στην αρχική σελίδα του ιστοτόπου για τη συμμόρφωση προς τις κανονιστικές διατάξεις στην ιστοσελίδα www.dell.com/regulatory\_compliance.

### Προϋποθέσεις

- 1 Αφαιρέστε το διακόπτη. Δείτε [«Αφαίρεση του διακόπτη» στη σελίδα 13.](#page-12-0)
- 2 Αφαιρέστε την μπαταρία. Δείτε [«Αφαίρεση της μπαταρίας» στη σελίδα 17.](#page-16-0)
- 3 Αφαιρέστε το κάλυμμα βάσης. Δείτε [«Αφαίρεση του καλύμματος της βάσης» στη](#page-26-0)  [σελίδα 27.](#page-26-0)
- 4 Αφαιρέστε το πληκτρολόγιο. Δείτε [«Αφαίρεση του πληκτρολογίου» στη σελίδα 21.](#page-20-0)
- 5 Αφαιρέστε το στήριγμα παλάμης. Δείτε [«Αφαίρεση του στηρίγματος παλάμης» στη](#page-44-0)  [σελίδα 45.](#page-44-0)
- 6 Αφαιρέστε τη διάταξη οθόνης. Δείτε [«Αφαίρεση της διάταξης της οθόνης» στη](#page-72-0)  [σελίδα 73.](#page-72-0)
- 7 Αφαιρέστε τη στεφάνη συγκράτησης της οθόνης. Δείτε [«Αφαίρεση της στεφάνης](#page-78-0)  [συγκράτησης της οθόνης» στη σελίδα 79.](#page-78-0)

### Διαδικασία

- Γυρίστε ανάποδα τη διάταξη της οθόνης.
- Αφαιρέστε τις βίδες που συγκρατούν τους μεντεσέδες της οθόνης στο κάλυμμα της οθόνης.

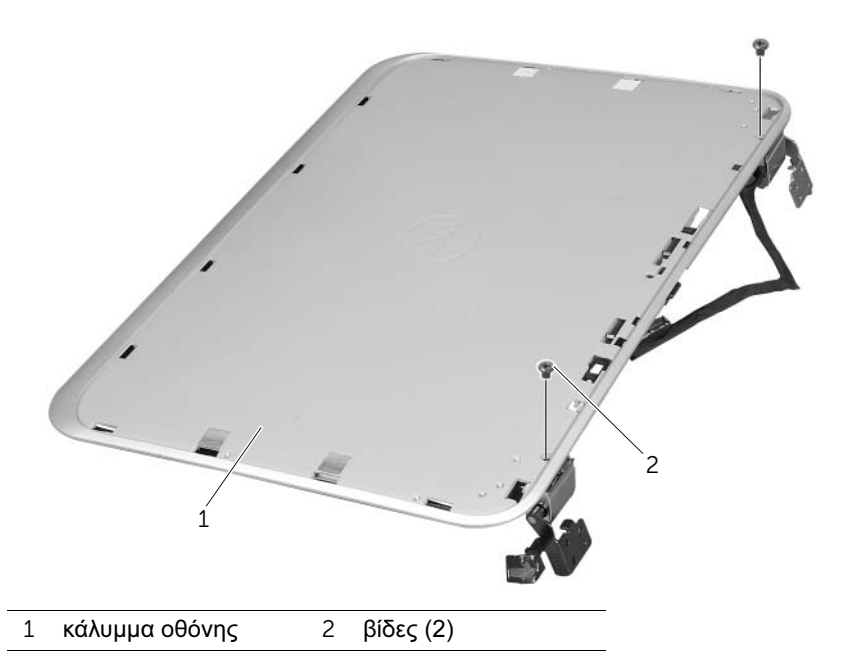

- Γυρίστε ανάποδα τη διάταξη της οθόνης.
- Αφαιρέστε τις βίδες που συγκρατούν τους μεντεσέδες της οθόνης στο κάλυμμα της οθόνης.

Σηκώστε τους μεντεσέδες της οθόνης από το κάλυμμα της οθόνης.

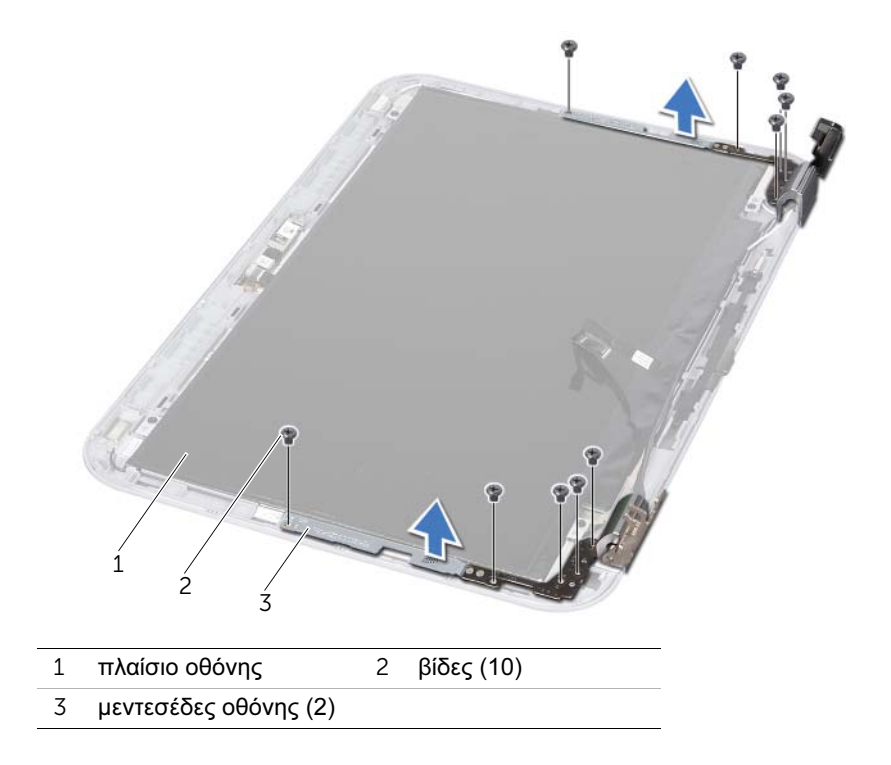

#### | Αφαίρεση των μεντεσέδων της οθόνης

## 36 Επανατοποθέτηση των μεντεσέδων της οθόνης

ΠΡΟΕΙΔΟΠΟΙΗΣΗ: Πριν από κάθε εργασία στο εσωτερικό του υπολογιστή σας, διαβάστε τις οδηγίες για την ασφάλεια που εστάλησαν μαζί με τον υπολογιστή σας και ακολουθήστε τα βήματα στην ενότητα [«Πριν ξεκινήσετε» στη σελίδα 9.](#page-8-0) Για πρόσθετες πληροφορίες σχετικά με τις άριστες πρακτικές σε θέματα ασφάλειας, ανατρέξτε στην αρχική σελίδα του ιστοτόπου για τη συμμόρφωση προς τις κανονιστικές διατάξεις στην ιστοσελίδα www.dell.com/regulatory\_compliance.

### Διαδικασία

- 1 Ευθυγραμμίστε τις οπές για τις βίδες στoυς μεντεσέδες της οθόνης με τις οπές επάνω στο κάλυμμά της. Βεβαιωθείτε ότι τα καλώδια της κεραίας και το καλώδιο της οθόνης περνούν μέσα από την υποδοχή στους μεντεσέδες της οθόνης.
- 2 Επανατοποθετήστε τις βίδες που συγκρατούν τους μεντεσέδες της οθόνης στο κάλυμμα της οθόνης.
- 3 Γυρίστε ανάποδα τη διάταξη της οθόνης.
- 4 Επανατοποθετήστε τις βίδες που συγκρατούν τους μεντεσέδες της οθόνης στο κάλυμμα της οθόνης.

### Μεταγενέστερα απαιτούμενα στοιχεία

- 1 Επανατοποθετήστε τη στεφάνη συγκράτησης της οθόνης. Δείτε [«Επανατοποθέτηση](#page-80-0)  [της στεφάνης συγκράτησης της οθόνης» στη σελίδα 81.](#page-80-0)
- 2 Επανατοποθετήστε τη διάταξη της οθόνης. Δείτε [«Επανατοποθέτηση της διάταξης](#page-76-0)  [οθόνης» στη σελίδα 77.](#page-76-0)
- 3 Επανατοποθετήστε το στήριγμα παλάμης. Δείτε [«Επανατοποθέτηση του στηρίγματος](#page-48-0)  [παλάμης» στη σελίδα 49.](#page-48-0)
- 4 Επανατοποθετήστε το πληκτρολόγιο. Δείτε [«Επανατοποθέτηση του πληκτρολογίου»](#page-24-0)  [στη σελίδα 25.](#page-24-0)
- 5 Επανατοποθετήστε το κάλυμμα βάσης. Δείτε [«Επανατοποθέτηση του καλύμματος της](#page-28-0)  [βάσης» στη σελίδα 29.](#page-28-0)
- 6 Επανατοποθετήστε την μπαταρία. Δείτε [«Επανατοποθέτηση της μπαταρίας» στη](#page-18-0)  [σελίδα 19.](#page-18-0)
- 7 Επανατοποθετήστε το διακόπτη. Δείτε [«Επανατοποθέτηση του διακόπτη» στη](#page-14-0)  [σελίδα 15.](#page-14-0)
- 8 Ακολουθήστε τις οδηγίες που αναφέρει η ενότητα [«Μετά την εργασία στο εσωτερικό](#page-10-0)  [του υπολογιστή» στη σελίδα 11.](#page-10-0)

#### | Επανατοποθέτηση των μεντεσέδων της οθόνης

# Αφαίρεση της μονάδας της κάμερας

ΠΡΟΕΙΔΟΠΟΙΗΣΗ: Πριν από κάθε εργασία στο εσωτερικό του υπολογιστή σας, διαβάστε τις οδηγίες για την ασφάλεια που εστάλησαν μαζί με τον υπολογιστή σας και ακολουθήστε τα βήματα στην ενότητα [«Πριν ξεκινήσετε» στη σελίδα 9.](#page-8-0) Για πρόσθετες πληροφορίες σχετικά με τις άριστες πρακτικές σε θέματα ασφάλειας, ανατρέξτε στην αρχική σελίδα του ιστοτόπου για τη συμμόρφωση προς τις κανονιστικές διατάξεις στην ιστοσελίδα www.dell.com/regulatory\_compliance.

### Προϋποθέσεις

- 1 Αφαιρέστε την μπαταρία. Δείτε [«Αφαίρεση της μπαταρίας» στη σελίδα 17.](#page-16-0)
- 2 Αφαιρέστε το κάλυμμα βάσης. Δείτε [«Αφαίρεση του καλύμματος της βάσης» στη](#page-26-0)  [σελίδα 27.](#page-26-0)
- 3 Αφαιρέστε το πληκτρολόγιο. Δείτε [«Αφαίρεση του πληκτρολογίου» στη σελίδα 21.](#page-20-0)
- 4 Αφαιρέστε το στήριγμα παλάμης. Δείτε [«Αφαίρεση του στηρίγματος παλάμης» στη](#page-44-0)  [σελίδα 45.](#page-44-0)
- 5 Αφαιρέστε τη διάταξη οθόνης. Δείτε [«Αφαίρεση της διάταξης της οθόνης» στη](#page-72-0)  [σελίδα 73.](#page-72-0)
- 6 Αφαιρέστε τη στεφάνη συγκράτησης της οθόνης. Δείτε [«Αφαίρεση της στεφάνης](#page-78-0)  [συγκράτησης της οθόνης» στη σελίδα 79.](#page-78-0)
- 7 Αφαιρέστε το πλαίσιο της οθόνης. Δείτε [«Αφαίρεση του πλαισίου της οθόνης» στη](#page-82-0)  [σελίδα 83.](#page-82-0)

### Διαδικασία

Αποσπάστε τη μονάδα κάμερας από το κάλυμμα της οθόνης.

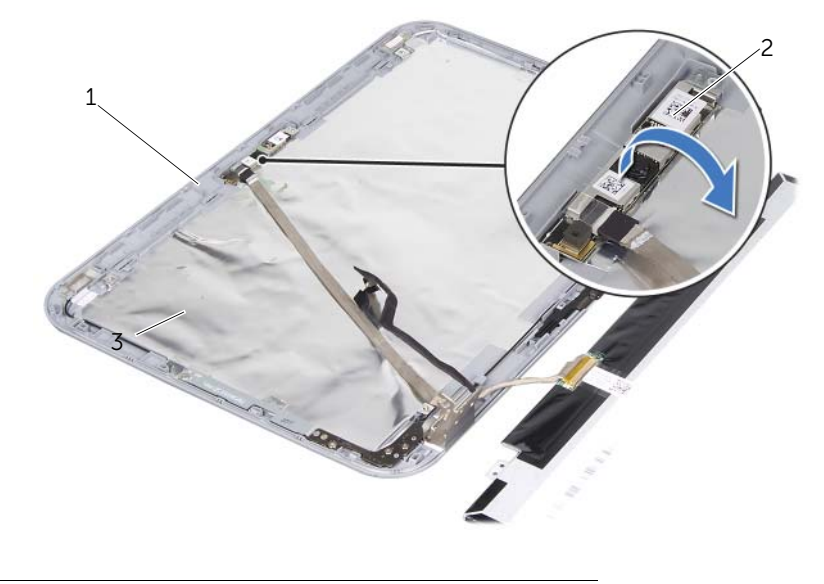

- κάλυμμα οθόνης 2 μονάδα κάμερας
- Γυρίστε τη μονάδα κάμερας.

 Ξεκολλήστε και ανασηκώστε την ταινία που συγκρατεί το καλώδιο της κάμερας πάνω στη μονάδα της κάμερας.

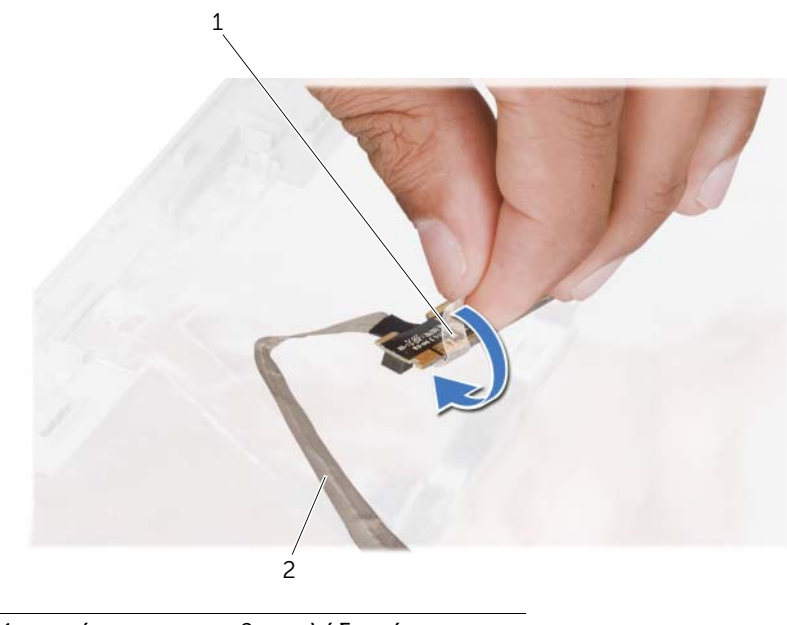

ταινία 2 καλώδιο κάμερας

Αποσυνδέστε το καλώδιο της κάμερας από το σύνδεσμο στη μονάδα κάμερας.

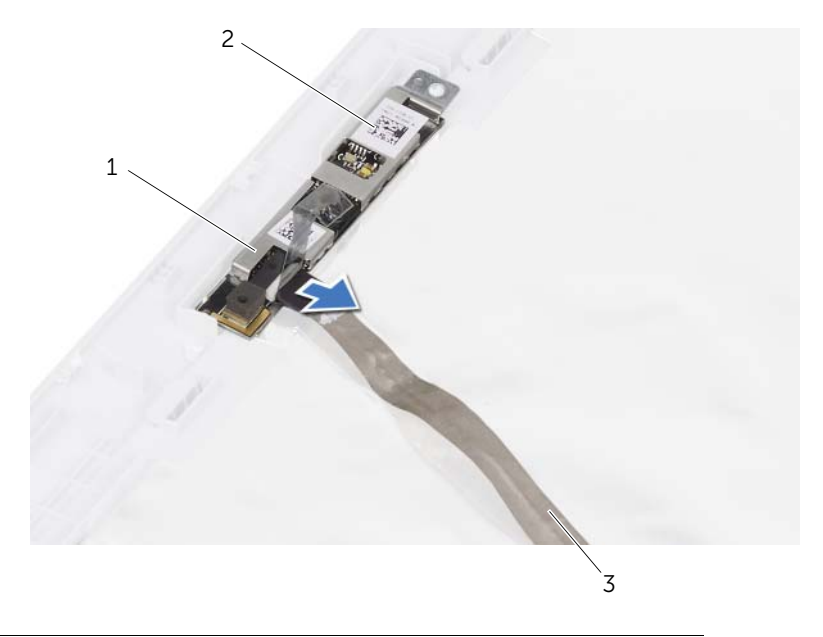

- σύνδεσμος καλωδίου κάμερας 2 μονάδα κάμερας
- καλώδιο κάμερας

# Επανατοποθέτηση της μονάδας κάμερας

ΠΡΟΕΙΔΟΠΟΙΗΣΗ: Πριν από κάθε εργασία στο εσωτερικό του υπολογιστή σας, διαβάστε τις οδηγίες για την ασφάλεια που εστάλησαν μαζί με τον υπολογιστή σας και ακολουθήστε τα βήματα στην ενότητα [«Πριν ξεκινήσετε» στη σελίδα 9.](#page-8-0) Για πρόσθετες πληροφορίες σχετικά με τις άριστες πρακτικές σε θέματα ασφάλειας, ανατρέξτε στην αρχική σελίδα του ιστοτόπου για τη συμμόρφωση προς τις κανονιστικές διατάξεις στην ιστοσελίδα www.dell.com/regulatory\_compliance.

### Διαδικασία

- 1 Συνδέστε το καλώδιο της κάμερας στο σύνδεσμο της μονάδας κάμερας και ασφαλίστε το με την ταινία.
- 2 Χρησιμοποιήστε τα σημεία ευθυγράμμισης στο κάλυμμα της οθόνης για να ευθυγραμμίσετε τη μονάδα κάμερας και να την προσκολλήσετε στο κάλυμμα οθόνης.

### Μεταγενέστερα απαιτούμενα στοιχεία

- 1 Επανατοποθετήστε το πλαίσιο οθόνης. Δείτε .[«Επανατοποθέτηση του πλαισίου της](#page-86-0)  [οθόνης» στη σελίδα 87](#page-86-0)
- 2 Επανατοποθετήστε τη στεφάνη συγκράτησης της οθόνης. Δείτε [«Επανατοποθέτηση](#page-80-0)  [της στεφάνης συγκράτησης της οθόνης» στη σελίδα 81.](#page-80-0)
- 3 Επανατοποθετήστε τη διάταξη της οθόνης. Δείτε [«Επανατοποθέτηση της διάταξης](#page-76-0)  [οθόνης» στη σελίδα 77.](#page-76-0)
- 4 Επανατοποθετήστε την μπαταρία. Δείτε [«Επανατοποθέτηση της μπαταρίας» στη](#page-18-0)  [σελίδα 19.](#page-18-0)
- 5 Επανατοποθετήστε το στήριγμα παλάμης. Δείτε [«Επανατοποθέτηση του στηρίγματος](#page-48-0)  [παλάμης» στη σελίδα 49.](#page-48-0)
- 6 Επανατοποθετήστε το πληκτρολόγιο. Δείτε [«Επανατοποθέτηση του πληκτρολογίου»](#page-24-0)  [στη σελίδα 25.](#page-24-0)
- 7 Επανατοποθετήστε το κάλυμμα βάσης. Δείτε [«Επανατοποθέτηση του καλύμματος της](#page-28-0)  [βάσης» στη σελίδα 29.](#page-28-0)
- 8 Επανατοποθετήστε την μπαταρία. Δείτε [«Επανατοποθέτηση της μπαταρίας» στη](#page-18-0)  [σελίδα 19.](#page-18-0)
- 9 Ακολουθήστε τις οδηγίες που αναφέρει η ενότητα [«Μετά την εργασία στο εσωτερικό](#page-10-0)  [του υπολογιστή» στη σελίδα 11.](#page-10-0)

#### | Επανατοποθέτηση της μονάδας κάμερας

### <span id="page-100-0"></span>39 Αφαίρεση του επεξεργαστή

ΠΡΟΕΙΔΟΠΟΙΗΣΗ: Πριν από κάθε εργασία στο εσωτερικό του υπολογιστή σας, διαβάστε τις οδηγίες για την ασφάλεια που εστάλησαν μαζί με τον υπολογιστή σας και ακολουθήστε τα βήματα στην ενότητα [«Πριν ξεκινήσετε» στη σελίδα 9.](#page-8-0) Για πρόσθετες πληροφορίες σχετικά με τις άριστες πρακτικές σε θέματα ασφάλειας, ανατρέξτε στην αρχική σελίδα του ιστοτόπου για τη συμμόρφωση προς τις κανονιστικές διατάξεις στην ιστοσελίδα www.dell.com/regulatory\_compliance.

#### Προϋποθέσεις

- 1 Αφαιρέστε την μπαταρία. Δείτε [«Αφαίρεση της μπαταρίας» στη σελίδα 17.](#page-16-0)
- 2 Αφαιρέστε το κάλυμμα βάσης. Δείτε [«Αφαίρεση του καλύμματος της βάσης» στη](#page-26-0)  [σελίδα 27.](#page-26-0)
- 3 Αφαιρέστε τη μονάδα (ή τις μονάδες) μνήμης. Δείτε [«Αφαίρεση της μονάδας \(ή των](#page-30-0)  [μονάδων\) μνήμης» στη σελίδα 31.](#page-30-0)
- 4 Ακολουθήστε τις οδηγίες από το [βήμα 1](#page-35-0) έως το [βήμα 4](#page-35-1) στην ενότητ[α «Αφαίρεση της](#page-34-0)  [μονάδας σκληρού δίσκου» στη σελίδα 35.](#page-34-0)
- 5 Ακολουθήστε τις οδηγίες από το [βήμα 1](#page-40-0) έως το [βήμα 2](#page-40-1) στην ενότητ[α «Αφαίρεση της](#page-40-2)  [μονάδας οπτικού δίσκου» στη σελίδα 41.](#page-40-2)
- 6 Αφαιρέστε το πληκτρολόγιο. Δείτε [«Αφαίρεση του πληκτρολογίου» στη σελίδα 21.](#page-20-0)
- 7 Αφαιρέστε το στήριγμα παλάμης. Δείτε [«Αφαίρεση του στηρίγματος παλάμης» στη](#page-44-0)  [σελίδα 45.](#page-44-0)
- 8 Αφαιρέστε τον ανεμιστήρα. Δείτε [«Αφαίρεση του ανεμιστήρα» στη σελίδα 65.](#page-64-0)
- 9 Αφαιρέστε τα ηχεία. Δείτε [«Αφαίρεση των ηχείων» στη σελίδα 69.](#page-68-0)
- 10 Ακολουθήστε τις οδηγίες από το [βήμα 1](#page-105-0) έως το [βήμα 3](#page-106-0) στην ενότητ[α «Αφαίρεση της](#page-104-0)  [πλακέτας συστήματος» στη σελίδα 105.](#page-104-0)
- 11 Αφαιρέστε τη διάταξη ψύκτρας του επεξεργαστή. Δείτε [«Αφαίρεση της ψύκτρας του επεξεργαστή» στη σελίδα 111.](#page-110-0)

### Διαδικασία

1 Για να ξεσφίξετε την υποδοχή ZIF, χρησιμοποιήστε ένα μικρό κατσαβίδι με επίπεδη μύτη και περιστρέψτε την υποδοχή της έκκεντρης βίδας ZIF αριστερόστροφα έως ότου φτάσει στο έκκεντρο στοπ.

ΠΡΟΣΟΧΗ: Για να διασφαλίσετε τη μέγιστη ψύξη του επεξεργαστή, μην ακουμπάτε τις περιοχές μετάδοσης θερμότητας στη διάταξη ψύξης του επεξεργαστή. Η επαφή του λαδιού με το δέρμα σας μπορεί να μειώσει την ικανότητα μετάδοσης θερμότητας στις θερμικές επιφάνειες.

ΠΡΟΣΟΧΗ: Κατά την αφαίρεση της μονάδας επεξεργαστή, τραβήξτε τη μονάδα κατακόρυφα προς τα επάνω. Προσέξτε να μη στραβώσουν οι ακίδες της μονάδας επεξεργαστή.

2 Σηκώστε τη μονάδα επεξεργαστή από την υποδοχή ZIF.

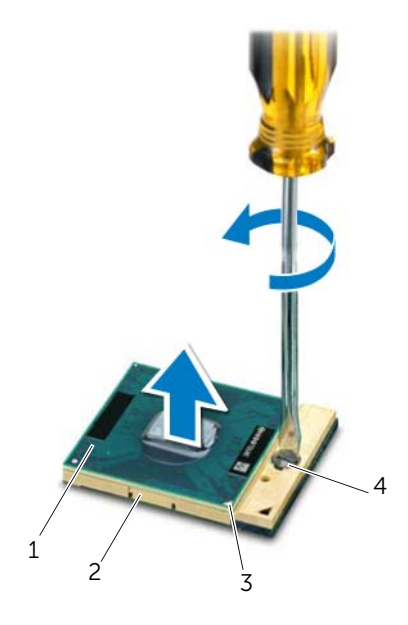

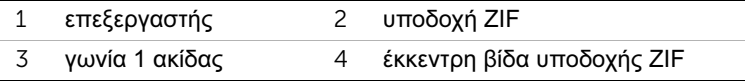

# 40 Επανατοποθέτηση του επεξεργαστή

ΠΡΟΕΙΔΟΠΟΙΗΣΗ: Πριν από κάθε εργασία στο εσωτερικό του υπολογιστή σας, διαβάστε τις οδηγίες για την ασφάλεια που εστάλησαν μαζί με τον υπολογιστή σας και ακολουθήστε τα βήματα στην ενότητα [«Πριν ξεκινήσετε» στη σελίδα 9.](#page-8-0) Για πρόσθετες πληροφορίες σχετικά με τις άριστες πρακτικές σε θέματα ασφάλειας, ανατρέξτε στην αρχική σελίδα του ιστοτόπου για τη συμμόρφωση προς τις κανονιστικές διατάξεις στην ιστοσελίδα www.dell.com/regulatory\_compliance.

### Διαδικασία

ΣΗΜΕΙΩΣΗ: Εάν τοποθετήσετε νέο επεξεργαστή, θα σας αποσταλεί μια νέα διάταξη ψύξης συμπεριλαμβανομένης μιας προσαρτημένης ή νέας θερμοαγώγιμης επιφάνειας μαζί με την κατάλληλη τεκμηρίωση για τη σωστή τοποθέτηση.

1 Ευθυγραμμίστε τη γωνία 1 ακίδας της μονάδας επεξεργαστή με τη γωνία 1 ακίδας της υποδοχής ZIF και κατόπιν εισαγάγετε τη μονάδα επεξεργαστή.

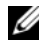

ΣΗΜΕΙΩΣΗ: Στη γωνία 1 ακίδας της μονάδας επεξεργαστή υπάρχει ένα τρίγωνο που ευθυγραμμίζει τη γωνία 1 ακίδας της υποδοχής ZIF.

Όταν η μονάδα επεξεργαστή έχει τοποθετηθεί σωστά, και οι τέσσερις γωνίες είναι ευθυγραμμισμένες στο ίδιο ύψος. Εάν μία ή περισσότερες γωνίες της μονάδας βρίσκονται πιο ψηλά από τις υπόλοιπες, η μονάδα δεν έχει τοποθετηθεί σωστά.

#### ΠΡΟΣΟΧΗ: Για να μην προκληθεί βλάβη του υπολογιστή, κρατήστε το κατσαβίδι κάθετα προς τον επεξεργαστή κατά τη διάρκεια του βιδώματος της έκκεντρης βίδας.

2 Σφίξτε την υποδοχή ZIF βιδώνοντας την έκκεντρη βίδα δεξιόστροφα για να στερεώσετε τη μονάδα επεξεργαστή στην πλακέτα συστήματος.

### Μεταγενέστερα απαιτούμενα στοιχεία

- 1 Επανατοποθετήστε τη διάταξη ψύκτρας του επεξεργαστή. Δείτε [«Επανατοποθέτηση](#page-112-0)  [της ψύκτρας του επεξεργαστή» στη σελίδα 113.](#page-112-0)
- 2 Ακολουθήστε τις οδηγίες από το [βήμα 4](#page-108-0) έως το [βήμα 7](#page-108-1) στην ενότητα [«Επανατοποθέτηση της πλακέτας συστήματος» στη σελίδα 109.](#page-108-2)
- 3 Επανατοποθετήστε τον ανεμιστήρα. Δείτε [«Επανατοποθέτηση του ανεμιστήρα» στη](#page-66-0)  [σελίδα 67.](#page-66-0)
- 4 Επανατοποθετήστε τα ηχεία. Δείτε [«Επανατοποθέτηση των ηχείων» στη σελίδα 71.](#page-70-0)
- 5 Ακολουθήστε τις οδηγίες από το [βήμα 5](#page-38-0) έως το [βήμα 8](#page-38-1) στην ενότητ[α «Αντικατάσταση](#page-38-2)  [της μονάδας σκληρού δίσκου» στη σελίδα 39.](#page-38-2)
- 6 Ακολουθήστε τις οδηγίες από το [βήμα 4](#page-42-0) έως το [βήμα 5](#page-42-1) στην ενότητα [«Επανατοποθέτηση της μονάδας οπτικού δίσκου» στη σελίδα 43.](#page-42-2)
- 7 Επανατοποθετήστε τη μονάδα (ή τις μονάδες) μνήμης. Δείτε [«Επανατοποθέτηση της](#page-32-0)  [μονάδας \(ή των μονάδων\) μνήμης» στη σελίδα 33.](#page-32-0)
- 8 Επανατοποθετήστε το στήριγμα παλάμης. Δείτε [«Επανατοποθέτηση του στηρίγματος](#page-48-0)  [παλάμης» στη σελίδα 49.](#page-48-0)
- 9 Επανατοποθετήστε το πληκτρολόγιο. Δείτε [«Επανατοποθέτηση του πληκτρολογίου»](#page-24-0)  [στη σελίδα 25.](#page-24-0)
- 10 Επανατοποθετήστε το κάλυμμα βάσης. Δείτε [«Επανατοποθέτηση του καλύμματος της](#page-28-0)  [βάσης» στη σελίδα 29.](#page-28-0)
- 11 Επανατοποθετήστε την μπαταρία. Δείτε [«Επανατοποθέτηση της μπαταρίας» στη](#page-18-0)  [σελίδα 19.](#page-18-0)
- 12 Ακολουθήστε τις οδηγίες που αναφέρει η ενότητα [«Μετά την εργασία στο εσωτερικό](#page-10-0)  [του υπολογιστή» στη σελίδα 11.](#page-10-0)

# <span id="page-104-0"></span>41 Αφαίρεση της πλακέτας συστήματος

ΠΡΟΕΙΔΟΠΟΙΗΣΗ: Πριν από κάθε εργασία στο εσωτερικό του υπολογιστή σας, διαβάστε τις οδηγίες για την ασφάλεια που εστάλησαν μαζί με τον υπολογιστή σας και ακολουθήστε τα βήματα στην ενότητα [«Πριν ξεκινήσετε» στη σελίδα 9.](#page-8-0) Για πρόσθετες πληροφορίες σχετικά με τις άριστες πρακτικές σε θέματα ασφάλειας, ανατρέξτε στην αρχική σελίδα του ιστοτόπου για τη συμμόρφωση προς τις κανονιστικές διατάξεις στην ιστοσελίδα www.dell.com/regulatory\_compliance.

### Προϋποθέσεις

- 1 Αφαιρέστε την μπαταρία. Δείτε [«Αφαίρεση της μπαταρίας» στη σελίδα 17.](#page-16-0)
- 2 Αφαιρέστε το κάλυμμα βάσης. Δείτε [«Αφαίρεση του καλύμματος της βάσης» στη](#page-26-0)  [σελίδα 27.](#page-26-0)
- 3 Αφαιρέστε τη μονάδα (ή τις μονάδες) μνήμης. Δείτε [«Αφαίρεση της μονάδας \(ή των](#page-30-0)  [μονάδων\) μνήμης» στη σελίδα 31.](#page-30-0)
- 4 Ακολουθήστε τις οδηγίες από το [βήμα 1](#page-35-0) έως το [βήμα 4](#page-35-1) στην ενότητ[α «Αφαίρεση της](#page-34-0)  [μονάδας σκληρού δίσκου» στη σελίδα 35.](#page-34-0)
- 5 Ακολουθήστε τις οδηγίες από το [βήμα 1](#page-40-0) έως το [βήμα 2](#page-40-1) στην ενότητ[α «Αφαίρεση της](#page-40-2)  [μονάδας οπτικού δίσκου» στη σελίδα 41.](#page-40-2)
- 6 Αφαιρέστε τη Mini-Card. Δείτε [«Αφαίρεση της Mini-Card» στη σελίδα 51.](#page-50-0)
- 7 Αφαιρέστε το πληκτρολόγιο. Δείτε [«Αφαίρεση του πληκτρολογίου» στη σελίδα 21.](#page-20-0)
- 8 Αφαιρέστε το στήριγμα παλάμης. Δείτε [«Αφαίρεση του στηρίγματος παλάμης» στη](#page-44-0)  [σελίδα 45.](#page-44-0)
- 9 Αφαιρέστε τον ανεμιστήρα. Δείτε [«Αφαίρεση του ανεμιστήρα» στη σελίδα 65.](#page-64-0)
- 10 Αφαιρέστε τα ηχεία. Δείτε [«Αφαίρεση των ηχείων» στη σελίδα 69.](#page-68-0)

### Διαδικασία

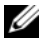

ΣΗΜΕΙΩΣΗ: Η ετικέτα εξυπηρέτησης του υπολογιστή σας φυλάσσεται στην πλακέτα συστήματος. Πρέπει να εισαγάγετε την ετικέτα εξυπηρέτησης στο BIOS αφού επανατοποθετήσετε τη διάταξη πλακέτας συστήματος.

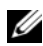

ΣΗΜΕΙΩΣΗ: Πριν αποσυνδέσετε τα καλώδια από την πλακέτα συστήματος, σημειώστε τη θέση των συνδέσμων, ώστε να μπορέσετε να τα επανασυνδέσετε σωστά μετά την επανατοποθέτηση της διάταξης πλακέτας συστήματος.

- <span id="page-105-0"></span>1 Αποσυνδέστε το καλώδιο του συνδέσμου μετασχηματιστή ρεύματος από τον σύνδεσμο στην πλακέτα συστήματος.
- 2 Αφαιρέστε τις βίδες που συγκρατούν τη διάταξη πλακέτας συστήματος πάνω στη βάση του υπολογιστή.

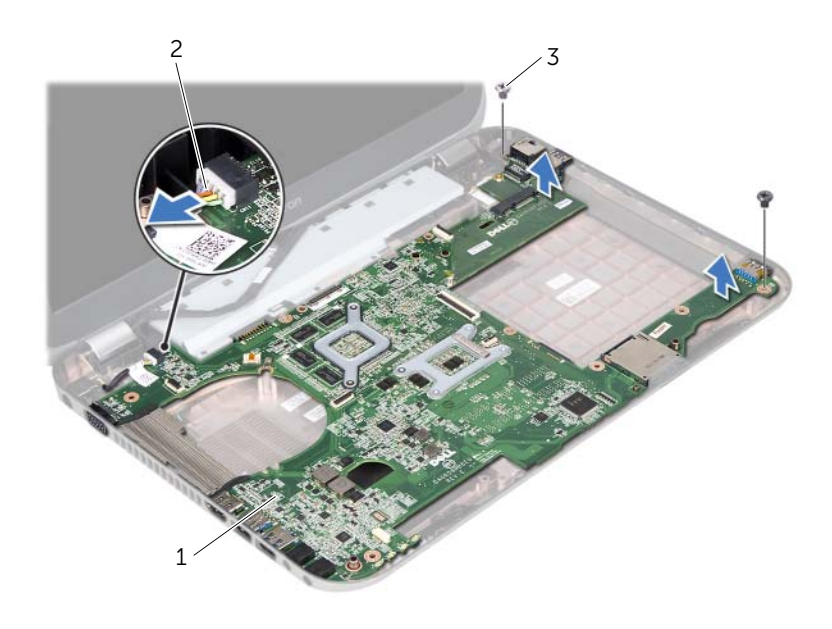

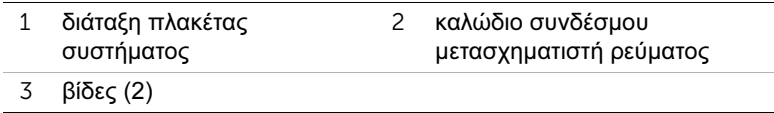

- <span id="page-106-0"></span> Ανασηκώστε την πλακέτα συστήματος υπό γωνία και απελευθερώστε τους συνδέσμους της πλακέτας συστήματος από τις υποδοχές στη βάση του υπολογιστή.
- Αφαιρέστε τον επεξεργαστή. Δείτε [«Αφαίρεση του επεξεργαστή» στη σελίδα 101.](#page-100-0)
- Αφαιρέστε την ψύκτρα του επεξεργαστή. Δείτε [«Αφαίρεση της ψύκτρας του](#page-110-0)  [επεξεργαστή» στη σελίδα 111.](#page-110-0)
- Αφαιρέστε τις βίδες που συγκρατούν τη θυγατρική πλακέτα στην πλακέτα συστήματος.

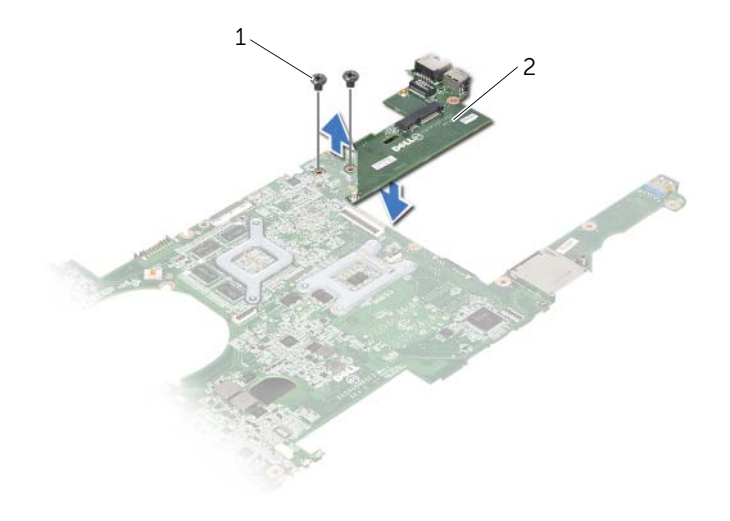

βίδες (2) 2 θυγατρική πλακέτα

#### 108 | Αφαίρεση της πλακέτας συστήματος
# <span id="page-108-2"></span>42 Επανατοποθέτηση της πλακέτας συστήματος

ΠΡΟΕΙΔΟΠΟΙΗΣΗ: Πριν από κάθε εργασία στο εσωτερικό του υπολογιστή σας, διαβάστε τις οδηγίες για την ασφάλεια που εστάλησαν μαζί με τον υπολογιστή σας και ακολουθήστε τα βήματα στην ενότητα [«Πριν ξεκινήσετε» στη σελίδα 9.](#page-8-0) Για πρόσθετες πληροφορίες σχετικά με τις άριστες πρακτικές σε θέματα ασφάλειας, ανατρέξτε στην αρχική σελίδα του ιστοτόπου για τη συμμόρφωση προς τις κανονιστικές διατάξεις στην ιστοσελίδα www.dell.com/regulatory\_compliance.

### Διαδικασία

- 1 Επανατοποθετήστε τις βίδες που στερεώνουν τη θυγατρική πλακέτα στην πλακέτα συστήματος.
- 2 Επανατοποθετήστε τον επεξεργαστή. Δείτε [«Επανατοποθέτηση του επεξεργαστή»](#page-102-0)  [στη σελίδα 103.](#page-102-0)
- 3 Επανατοποθετήστε την ψύκτρα του επεξεργαστή. Δείτε [«Επανατοποθέτηση της](#page-112-0)  [ψύκτρας του επεξεργαστή» στη σελίδα 113.](#page-112-0)
- <span id="page-108-0"></span>4 Σύρετε τους συνδέσμους της διάταξης πλακέτας συστήματος στις υποδοχές στη βάση του υπολογιστή.
- 5 Ευθυγραμμίστε τις οπές για τις βίδες στη διάταξη πλακέτας συστήματος με τις οπές για τις βίδες στη βάση του υπολογιστή.
- 6 Επανατοποθετήστε τις βίδες που συγκρατούν τη διάταξη πλακέτας συστήματος πάνω στη βάση του υπολογιστή.
- <span id="page-108-1"></span>7 Συνδέστε το καλώδιο του συνδέσμου του μετασχηματιστή ρεύματος στον σύνδεσμο στην πλακέτα συστήματος.

# Μεταγενέστερα απαιτούμενα στοιχεία

- 1 Επανατοποθετήστε τον ανεμιστήρα. Δείτε [«Επανατοποθέτηση του ανεμιστήρα» στη](#page-66-0)  [σελίδα 67.](#page-66-0)
- 2 Επανατοποθετήστε τα ηχεία. Δείτε [«Επανατοποθέτηση των ηχείων» στη σελίδα 71.](#page-70-0)
- 3 Ακολουθήστε τις οδηγίες από το [βήμα 5](#page-38-0) έως το [βήμα 8](#page-38-1) στην ενότητ[α «Αντικατάσταση](#page-38-2)  [της μονάδας σκληρού δίσκου» στη σελίδα 39.](#page-38-2)
- 4 Ακολουθήστε τις οδηγίες από το [βήμα 4](#page-42-0) έως το [βήμα 5](#page-42-1) στην ενότητα [«Επανατοποθέτηση της μονάδας οπτικού δίσκου» στη σελίδα 43.](#page-42-2)
- 5 Επανατοποθετήστε τη Mini-Card. Δείτε [«Επανατοποθέτηση της Mini-Card» στη](#page-54-0)  [σελίδα 55.](#page-54-0)
- 6 Επανατοποθετήστε τη μονάδα (ή τις μονάδες) μνήμης. Δείτε [«Επανατοποθέτηση της](#page-32-0)  [μονάδας \(ή των μονάδων\) μνήμης» στη σελίδα 33.](#page-32-0)
- 7 Επανατοποθετήστε το στήριγμα παλάμης. Δείτε [«Επανατοποθέτηση του στηρίγματος](#page-48-0)  [παλάμης» στη σελίδα 49.](#page-48-0)
- 8 Επανατοποθετήστε το πληκτρολόγιο. Δείτε [«Επανατοποθέτηση του πληκτρολογίου»](#page-24-0)  [στη σελίδα 25.](#page-24-0)
- 9 Επανατοποθετήστε το κάλυμμα βάσης. Δείτε [«Επανατοποθέτηση του καλύμματος της](#page-28-0)  [βάσης» στη σελίδα 29.](#page-28-0)
- 10 Επανατοποθετήστε την μπαταρία. Δείτε [«Επανατοποθέτηση της μπαταρίας» στη](#page-18-0)  [σελίδα 19.](#page-18-0)
- 11 Ακολουθήστε τις οδηγίες που αναφέρει η ενότητα [«Μετά την εργασία στο εσωτερικό](#page-10-0)  [του υπολογιστή» στη σελίδα 11.](#page-10-0)

### Καταχώριση της ετικέτας εξυπηρέτησης στο BIOS

- 1 Ενεργοποιήστε τον υπολογιστή.
- 2 Στη διάρκεια της διαδικασίας POST πιέστε το πλήκτρο <F2> για είσοδο στο πρόγραμμα ρύθμισης του συστήματος.
- 3 Μεταβείτε στην καρτέλα Main (Κύρια) και πληκτρολογήστε την ετικέτα εξυπηρέτησης στο πεδίο Service Tag Setting (Ρύθμιση ετικέτας εξυπηρέτησης).

# 43 Αφαίρεση της ψύκτρας του επεξεργαστή

ΠΡΟΕΙΔΟΠΟΙΗΣΗ: Πριν από κάθε εργασία στο εσωτερικό του υπολογιστή σας, διαβάστε τις οδηγίες για την ασφάλεια που εστάλησαν μαζί με τον υπολογιστή σας και ακολουθήστε τα βήματα στην ενότητα [«Πριν ξεκινήσετε» στη σελίδα 9.](#page-8-0) Για πρόσθετες πληροφορίες σχετικά με τις άριστες πρακτικές σε θέματα ασφάλειας, ανατρέξτε στην αρχική σελίδα του ιστοτόπου για τη συμμόρφωση προς τις κανονιστικές διατάξεις στην ιστοσελίδα www.dell.com/regulatory\_compliance.

### Προϋποθέσεις

- 1 Αφαιρέστε την μπαταρία. Δείτε [«Αφαίρεση της μπαταρίας» στη σελίδα 17.](#page-16-0)
- 2 Αφαιρέστε το κάλυμμα βάσης. Δείτε [«Αφαίρεση του καλύμματος της βάσης» στη](#page-26-0)  [σελίδα 27.](#page-26-0)
- 3 Αφαιρέστε τη μονάδα (ή τις μονάδες) μνήμης. Δείτε [«Αφαίρεση της μονάδας \(ή των](#page-30-0)  [μονάδων\) μνήμης» στη σελίδα 31.](#page-30-0)
- 4 Ακολουθήστε τις οδηγίες από το [βήμα 1](#page-35-0) έως το [βήμα 4](#page-35-1) στην ενότητ[α «Αφαίρεση της](#page-34-0)  [μονάδας σκληρού δίσκου» στη σελίδα 35.](#page-34-0)
- 5 Ακολουθήστε τις οδηγίες από το [βήμα 1](#page-40-0) έως το [βήμα 2](#page-40-1) στην ενότητ[α «Αφαίρεση της](#page-40-2)  [μονάδας οπτικού δίσκου» στη σελίδα 41.](#page-40-2)
- 6 Αφαιρέστε το πληκτρολόγιο. Δείτε [«Αφαίρεση του πληκτρολογίου» στη σελίδα 21.](#page-20-0)
- 7 Αφαιρέστε το στήριγμα παλάμης. Δείτε [«Αφαίρεση του στηρίγματος παλάμης» στη](#page-44-0)  [σελίδα 45.](#page-44-0)
- 8 Αφαιρέστε τον ανεμιστήρα. Δείτε [«Αφαίρεση του ανεμιστήρα» στη σελίδα 65.](#page-64-0)
- 9 Αφαιρέστε τα ηχεία. Δείτε [«Αφαίρεση των ηχείων» στη σελίδα 69.](#page-68-0)
- 10 Ακολουθήστε τις οδηγίες από το [βήμα 1](#page-105-0) έως το [βήμα 3](#page-106-0) στην ενότητ[α «Αφαίρεση της](#page-104-0)  [πλακέτας συστήματος» στη σελίδα 105.](#page-104-0)

# Διαδικασία

- 1 Γυρίστε ανάποδα τη διάταξη της πλακέτας συστήματος.
- 2 Με σειρά αλληλουχίας (υποδεικνύεται στην ψύκτρα του επεξεργαστή), χαλαρώστε τις βίδες στερέωσης που συγκρατούν την ψύκτρα του επεξεργαστή στην πλακέτα συστήματος.
- 3 Σηκώστε την ψύκτρα του επεξεργαστή και βγάλτε την από την πλακέτα συστήματος.

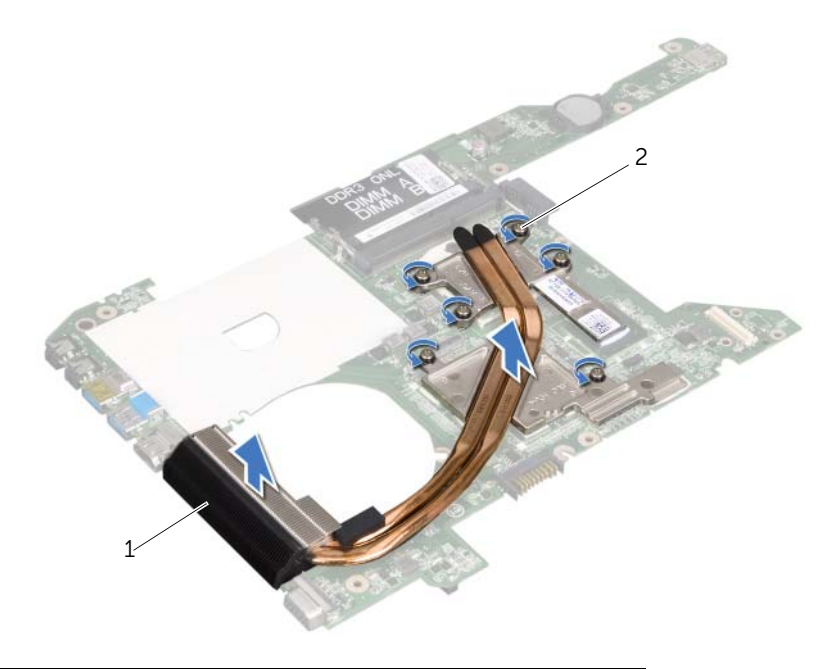

1 ψύκτρα επεξεργαστή 2 βίδες στερέωσης (6)

# <span id="page-112-0"></span>44 Επανατοποθέτηση της ψύκτρας του επεξεργαστή

ΠΡΟΕΙΔΟΠΟΙΗΣΗ: Πριν από κάθε εργασία στο εσωτερικό του υπολογιστή σας, διαβάστε τις οδηγίες για την ασφάλεια που εστάλησαν μαζί με τον υπολογιστή σας και ακολουθήστε τα βήματα στην ενότητα [«Πριν ξεκινήσετε» στη σελίδα 9.](#page-8-0) Για πρόσθετες πληροφορίες σχετικά με τις άριστες πρακτικές σε θέματα ασφάλειας, ανατρέξτε στην αρχική σελίδα του ιστοτόπου για τη συμμόρφωση προς τις κανονιστικές διατάξεις στην ιστοσελίδα www.dell.com/regulatory\_compliance.

### Διαδικασία

- 1 Ευθυγραμμίστε τις δύο βίδες στερέωσης της ψύκτρας του επεξεργαστή με τις αντίστοιχες οπές στην πλακέτα συστήματος.
- 2 Με σειρά αλληλουχίας (υποδεικνύεται στην ψύκτρα του επεξεργαστή), χαλαρώστε τις βίδες στερέωσης που συγκρατούν την ψύκτρα του επεξεργαστή στην πλακέτα συστήματος.

### Μεταγενέστερα απαιτούμενα στοιχεία

- 1 Ακολουθήστε τις οδηγίες από το [βήμα 4](#page-108-0) έως το [βήμα 7](#page-108-1) στην ενότητα [«Επανατοποθέτηση της πλακέτας συστήματος» στη σελίδα 109.](#page-108-2)
- 2 Επανατοποθετήστε τον ανεμιστήρα. Δείτε [«Επανατοποθέτηση του ανεμιστήρα» στη](#page-66-0)  [σελίδα 67.](#page-66-0)
- 3 Επανατοποθετήστε τα ηχεία. Δείτε [«Επανατοποθέτηση των ηχείων» στη σελίδα 71.](#page-70-0)
- 4 Ακολουθήστε τις οδηγίες από το [βήμα 5](#page-38-0) έως το [βήμα 8](#page-38-1) στην ενότητ[α «Αντικατάσταση](#page-38-2)  [της μονάδας σκληρού δίσκου» στη σελίδα 39.](#page-38-2)
- 5 Ακολουθήστε τις οδηγίες από το [βήμα 4](#page-42-0) έως το [βήμα 5](#page-42-1) στην ενότητα [«Επανατοποθέτηση της μονάδας οπτικού δίσκου» στη σελίδα 43.](#page-42-2)
- 6 Επανατοποθετήστε τη μονάδα (ή τις μονάδες) μνήμης. Δείτε [«Επανατοποθέτηση της](#page-32-0)  [μονάδας \(ή των μονάδων\) μνήμης» στη σελίδα 33.](#page-32-0)
- 7 Επανατοποθετήστε το στήριγμα παλάμης. Δείτε [«Επανατοποθέτηση του στηρίγματος](#page-48-0)  [παλάμης» στη σελίδα 49.](#page-48-0)
- 8 Επανατοποθετήστε το πληκτρολόγιο. Δείτε [«Επανατοποθέτηση του πληκτρολογίου»](#page-24-0)  [στη σελίδα 25.](#page-24-0)
- 9 Επανατοποθετήστε το κάλυμμα βάσης. Δείτε [«Επανατοποθέτηση του καλύμματος της](#page-28-0)  [βάσης» στη σελίδα 29.](#page-28-0)
- 10 Επανατοποθετήστε την μπαταρία. Δείτε [«Επανατοποθέτηση της μπαταρίας» στη](#page-18-0)  [σελίδα 19.](#page-18-0)
- 11 Ακολουθήστε τις οδηγίες που αναφέρει η ενότητα [«Μετά την εργασία στο εσωτερικό](#page-10-0)  [του υπολογιστή» στη σελίδα 11.](#page-10-0)

#### | Επανατοποθέτηση της ψύκτρας του επεξεργαστή

45 Αναβάθμιση του BIOS

Το BIOS μπορεί να χρειαστεί αναβάθμιση όταν υπάρχει διαθέσιμη ενημερωμένη έκδοση ή κατά την αντικατάσταση της πλακέτας συστήματος. Για την αναβάθμιση του BIOS:

- 1 Ενεργοποιήστε τον υπολογιστή.
- 2 Επισκεφτείτε την ιστοσελίδα support.dell.com/support/downloads.
- 3 Εντοπίστε το αρχείο της ενημερωμένης έκδοσης του BIOS που ενδείκνυται για τον υπολογιστή σας:

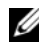

ÓÇÌÅÉÙÓÇ: Η ετικέτα εξυπηρέτησης για τον υπολογιστή σας βρίσκεται στην ετικέτα στην κάτω πλευρά του. Για περισσότερες πληροφορίες, ανατρέξτε στο Quick Start Guide (Οδηγός γρήγορης εκκίνησης) που εστάλη μαζί με τον υπολογιστή σας.

Εάν έχετε την ετικέτα εξυπηρέτησης ή τον κωδικό ταχείας εξυπηρέτησης του υπολογιστή σας:

- a Εισαγάγετε την ετικέτα εξυπηρέτησης ή τον κωδικό ταχείας εξυπηρέτησης του υπολογιστή σας στο πεδίο Service Tag or Express Service Code (Κωδικός ταχείας εξυπηρέτησης).
- b Κάντε κλικ στο Submit (Υποβολή) και προχωρήστε στο [βήμα 4](#page-114-0).

Εάν δεν έχετε την ετικέτα εξυπηρέτησης ή τον κωδικό ταχείας εξυπηρέτησης του υπολογιστή σας:

- a Επιλέξτε μία από τις παρακάτω επιλογές:
	- Automatically detect my Service Tag for me (Αυτόματος εντοπισμός ετικέτας εξυπηρέτησης)
	- Choose from My Products and Services List (Επιλογή από τη λίστα προϊόντων και υπηρεσιών μου)
	- Choose from a list of all Dell products (Επιλογή από τη λίστα όλων των προϊόντων Dell)
- b Κάντε κλικ στο κουμπί Continue (Συνέχεια) και ακολουθήστε τις οδηγίες που εμφανίζονται στην οθόνη.
- <span id="page-114-0"></span>4 Στην οθόνη εμφανίζεται μια λίστα με τα σχετικά αποτελέσματα. Κάντε κλικ στην επιλογή BIOS.
- 5 Κάντε κλικ στην επιλογή Download File (Λήψη αρχείου) για να γίνει η λήψη του πιο πρόσφατου αρχείου BIOS.
- 6 Στο παράθυρο Please select your download method (Επιλέξτε τη μέθοδο λήψης) παρακάτω, κάντε κλικ στην επιλογή For Single File Download via Browser, (Για λήψη ενός αρχείου μέσω της Αναζήτησης) και κάντε κλικ στο Download Now (Λήψη τώρα).
- 7 Στο παράθυρο Save As (Αποθήκευση ως), επιλέξτε μια κατάλληλη θέση για να γίνει η λήψη του αρχείου στον υπολογιστή σας.
- 8 Εάν εμφανιστεί το παράθυρο Download Complete (Η λήψη ολοκληρώθηκε), κάντε κλικ στο Close (Κλείσιμο).
- 9 Μεταβείτε στο φάκελο όπου κάνατε λήψη του αρχείου της ενημερωμένης έκδοσης του BIOS. Το εικονίδιο του αρχείου εμφανίζεται στο φάκελο και έχει τον ίδιο τίτλο με το ληφθέν αρχείο της ενημερωμένης έκδοσης του BIOS.
- 10 Κάντε διπλό κλικ στο εικονίδιο του αρχείου της ενημερωμένης έκδοσης του BIOS και ακολουθήστε τις οδηγίες που εμφανίζονται στην οθόνη.